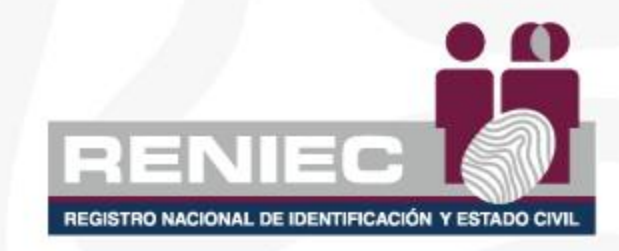

## **INSTRUCTIVO DE LA HERRAMIENTA DE GESTIÓN INTEGRAL DE RIESGOS Y GESTIÓN DE OPORTUNIDADES 2023**

*Oficina de Integridad y Riesgos*

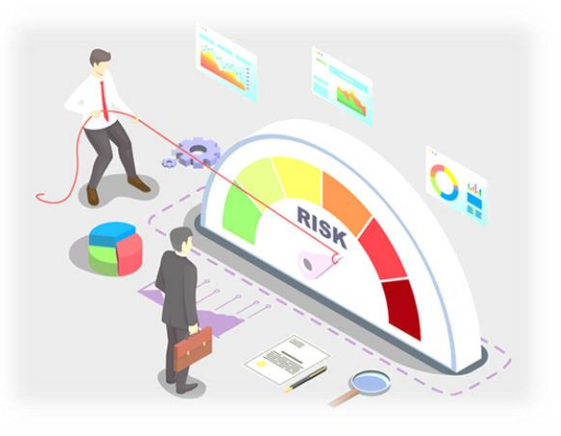

## **GESTIÓN INTEGRAL DE RIESGOS**

- La gestión integral de riesgos es un proceso que permite identificar, analizar, evaluar los riesgos, así como determinar e implementar medidas de control para mitigar los riesgos que pueden afectar el logro de los objetivos del RENIEC y que afecta a la entrega de bienes y servicios a la Ciudadanía.
- La base para la metodología está en la Directiva vigente de la Contraloría General de la República (CGR) para la implementación del Sistema de Control Interno (SCI), Directiva N° 006-2019- CG/INTEG, Implementación del Sistema de Control Interno en las entidades del Estado y sus modificatorias.

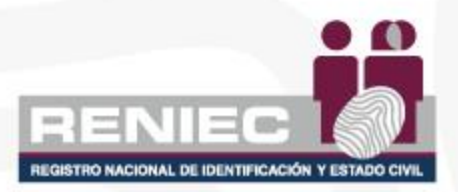

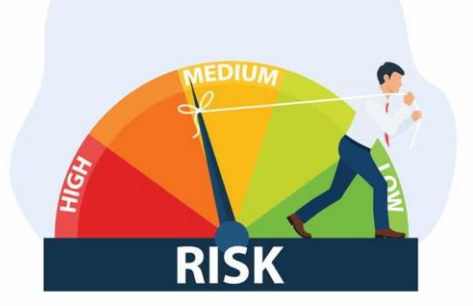

#### **Contexto de la Organización:**

"Es el proceso en el que definen los parámetros internos y externos que se deben considerar cuando se identifica y gestiona el riesgo. factores internos tales como los valores, cultura, conocimiento y desempeño de la entidad, factores externos tales como entornos legales, tecnológicos, de competitividad, de mercados, culturales, sociales y económicos."

#### **Riesgo:**

Es la posibilidad de ocurrencia de un evento adverso, respecto al cumplimiento de los objetivos estratégicos institucionales. Efecto de la incertidumbre sobre la consecución de los objetivos.

#### **Oportunidad:**

Es la posibilidad de ocurrencia de un evento positivo, respecto al cumplimiento de los objetivos estratégicos institucionales.

# ACIONAL DE IDENTIFICACIÓN

**Causa:**

Motivo o razón por la que el riesgo ocurre y es de impacto negativo para la entidad.

#### **Efecto:**

Resultado de un evento o incidente que afecta a los objetivos de la entidad. La materialización del riesgo, es de impacto negativo para la entidad. En el caso de los riesgos de Seguridad de la Información es el daño sobre el activo derivado de la materialización de la amenaza.

#### **Evento positivo:**

Motivo o razón para que la oportunidad se de y es de impacto positivo para la entidad.

#### **Beneficio:**

Resultado de un evento o incidente que afecta a los objetivos de la entidad. El impacto es positivo (oportunidad)

#### **Medida de Control (Control)**

"*Las políticas, procedimientos, técnicas y otros mecanismos que permitan reducir de manera eficaz, oportuna y eficiente los riesgos.*"

#### **Corrupción:**

"Es el mal uso del poder público o privado para obtener un beneficio indebido; económico, no económico o ventaja, directa o indirecta por agentes públicos, privados o ciudadanos; vulnerando principios y deberes éticos, normas y derechos fundamentales."

#### **Riesgo de corrupción:**

"Posibilidad de que ocurra una conducta, por acción u omisión que refleje el mal uso de la función o el poder público, la obtención de un beneficio indebido para sí o para terceros y que constituya un delito contra la administración pública.

Si se materializa un riesgo de corrupción, se afecta la confianza de la ciudadanía en la entidad, así como el correcto y regular funcionamiento de la administración pública."

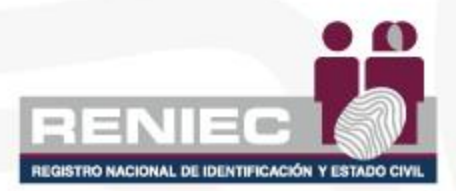

#### **Amenaza:**

"Potencial ocurrencia de un hecho que puede afectar el logro de los objetivos institucionales.

Para seguridad de la Información es la causa potencial de un evento o incidente no deseado, el cual puede causar el daño a uno o varios activos de información de la entidad.

Para riesgos de desastres, es la potencial ocurrencia de un evento físico de origen natural o inducido por la acción humana de manera accidental o premeditada, con una severidad tal que pueda causar pérdida de vidas, lesiones u otros impactos en la salud, así como también daños y pérdidas en los bienes e infraestructura."

#### **Activo de Información:**

"Es todo recurso de información, software, físico o servicio que contenga y/o manipule información del RENIEC.

Los activos de información son los recursos que utiliza un Sistema de Gestión de Seguridad de Información para que las organizaciones funcionen y consigan sus objetivos."

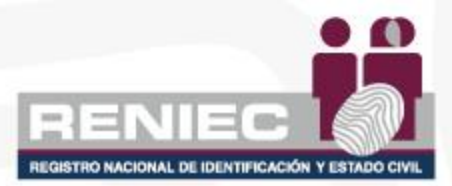

#### **Producto priorizado:**

"Es el producto incorporado a la gestión de riesgos para identificar por primera vez lo riesgos que pudieran afectar las condiciones y cualidades con las que debe ser brindado, a fin de determinar medidas de control que pudieran reducirlos."

#### **Producto revaluado:**

"Es el producto incorporado a la gestión de riesgos sobre el cual se revalúan los riesgos identificados en años anteriores para determinar si alcanzaron niveles de tolerancia aceptables por la entidad y para identificar nuevos riesgos que pudieran afectar las condiciones y cualidades con las que se brinda."

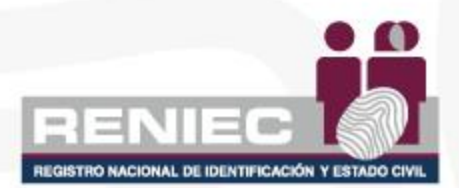

## **TIPOS DE RIESGOS**

• Riesgo de desempeño: Posibilidad de que el producto no se entregue a los usuarios finales con sus atributos esperados, lo cual afecte el logro de los resultados u objetivos institucionales.

• Riesgo que afecta la integridad pública: Posibilidad de que una determinada conducta transgreda, por acción u omisión, el respeto de los valores de la organización, así como de los principios, deberes y normas relacionadas al ejercicio de la función pública y configure una práctica contraria a la ética o práctica corrupta.

**Riesgo de Desempeño - Operativo:** Posibilidad de ocurrencia de efectos adversos debido a procesos inadecuados, fallas del personal, de la tecnología de información, o eventos externos.

**Riesgos de Desempeño - Seguridad de la Información:** Posibilidad de que una amenaza concreta pueda explotar una vulnerabilidad para causar una pérdida o daño en un activo de información. Suele considerarse como una combinación de la probabilidad de un evento y sus consecuencias. (ISO/IEC 27000).

**Riesgos de Desempeño - Desastres:** Posibilidad de ocurrencia de eventos que exponen a la población y sus medios de vida sufran daños y pérdidas como consecuencia de su condición de vulnerabilidad y el impacto de un peligro asociado a fenómenos de origen natural (sismos, tsunamis, actividad volcánica, deslizamientos, aludes, derrumbes y aluviones) o inducidos por la acción humana (incendios, explosiones, contaminación, epidemias, pandemias y otros).

**Riesgo que afecta a la Integridad Pública - Corrupción:** Posibilidad de que ocurra un comportamiento, por acción u omisión, derivado del mal uso de la función o poder público, para obtener o perseguir la obtención de una ventaja o beneficio irregular, lo cual configura un delito.

**Riesgo que afecta a la Integridad Pública - Inconducta Funcional:** Posibilidad de que ocurra un comportamiento, por acción u omisión, que implica el incumplimiento de funciones y que contraviene el ordenamiento jurídico administrativo y las normas internas de la entidad.

Riesgos Estratégicos: Se asocian con la gobernanza de la entidad. La gestión del riesgo estratégico se enfoca en asuntos globales relacionados con la visiónmisión y el cumplimiento de los objetivos institucionales, la clara definición de políticas, el diseño y conceptualización de la entidad por parte de la Alta Dirección.

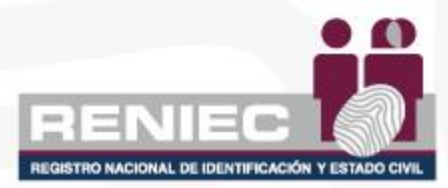

## **PREGUNTAS FRECUENTES**

#### MODELO DE GESTIÓN INTEGRAL DE RIESGOS RENIEC

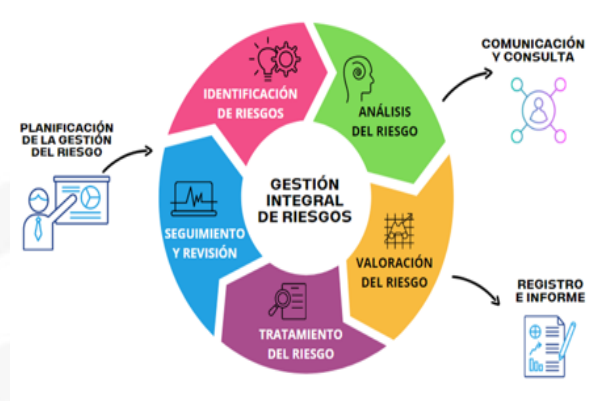

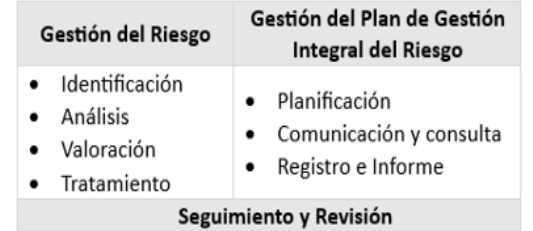

#### ¿QUÉ ES UN RIESGO?

Es la posibilidad de ocurrencia de un evento adverso o positivo, respecto al cumplimiento de los objetivos estratégicos institucionales. Efecto de la incertidmbre sobre la consecución de los objetivos. (NTP ISO 31000:018).

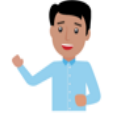

#### ¿QUÉ ES LA GESTIÓN DE RIESGOS?

Es un proceso que permite identificar y evaluar los riesgos que pueden afectar el logro de los objetivos de las entidades públicas, relacionados a la provisión de bienes y servicios públicos a la población, así como determinar e implementar medidas para mitigar esos riesgos.

#### ¿QUÉ ES LA GESTIÓN INTEGRAL DEL RIESGO?

Es la aplicación sistemática de políticas, procedimientos y prácticas de gestión con la finalidad de brindar una seguridad razonable para el cumplimiento de los objetivos institucionales. Se implanta como un sistema de gestión que constituye una herramienta para la toma de decisiones y que permite integrar otros sistemas de gestión reconocidos, como el de gestión de la calidad ISO 9001, seguridad de la información ISO 27001, sistema de gestión antisoborno ISO 37001, o cualquier otro sistema de gestión basado en el ciclo de mejora continua.

#### ¿CUÁL ES LA NORMATIVA?

· Directiva N.º006-2019-CG/INTEG, Implementación del Sistema de Control Interno en las entidades del Estado y sus modificatorias.

· NTP-ISO 31000:2018 Norma Técnica Peruana. Gestión del Riesgo y Directrices.

#### ¿POR QUÉ ES IMPORTANTE?

· Permite mitigar los riesgos que podrían afectar el logro de los objetivos institucionales y la entrega de bienes o provisión de servicios a la población.

· Promueve el aprendizaje y mejora continua de la gestión pública, al generar información valiosa sobre el funcionamiento de la entidad y sobre las estrategias para mitigar los riesgos. · Fomenta una cultura de prevención en las entidades.

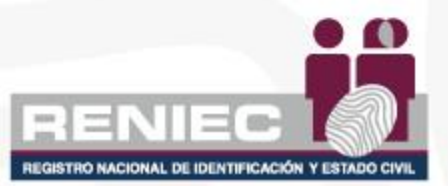

### **MODELO DE GESTIÓN INTEGRAL DE RIESGOS RENIEC**

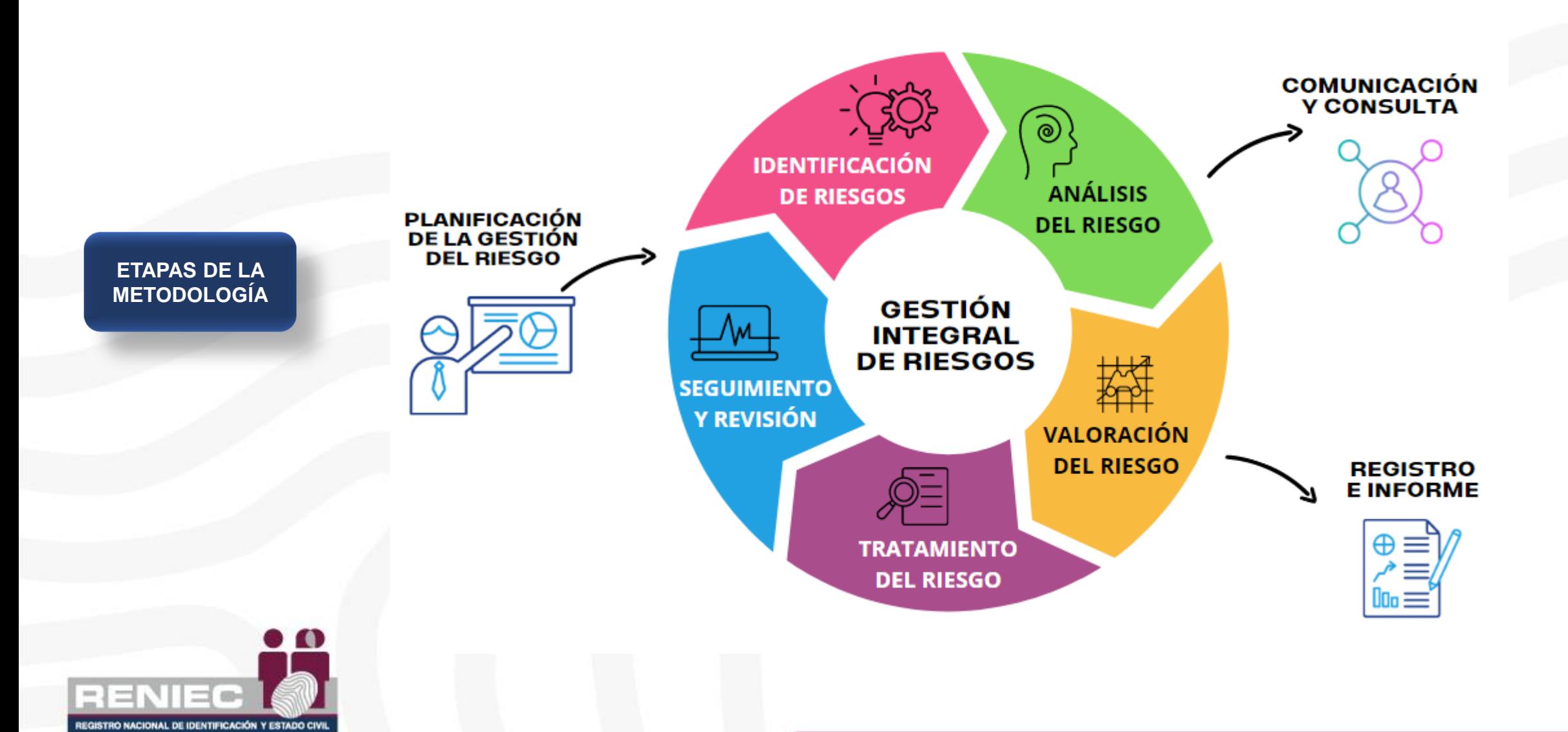

## **PASOS PARA HABILITAR MACRO DE LA HERRAMIENTA GIR**

1. Clic derecho en el archivo, e ir a Propiedades

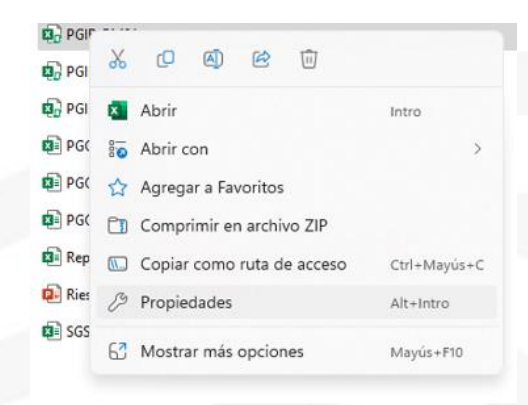

**Desmarcar** "Solo lectura"

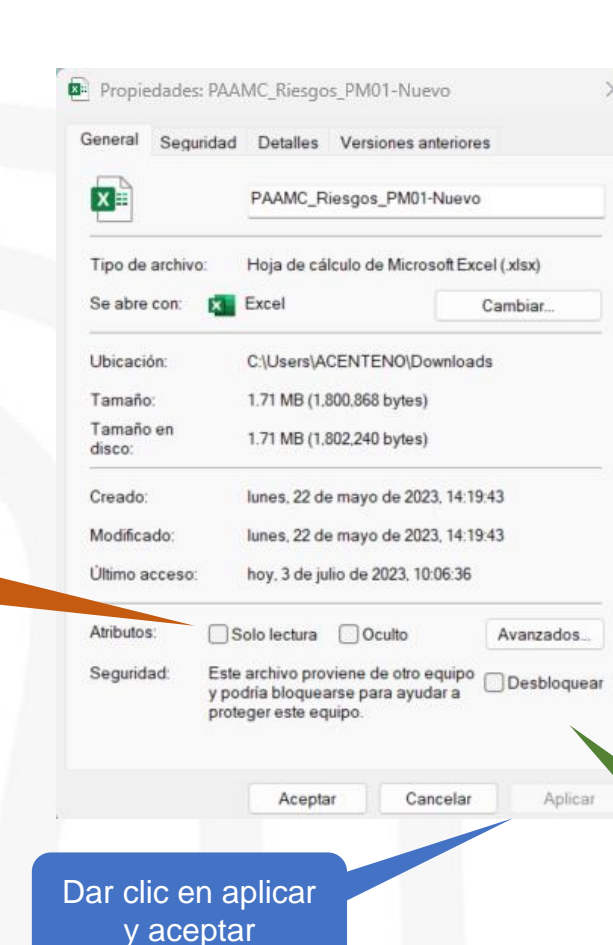

2. En Propiedades:

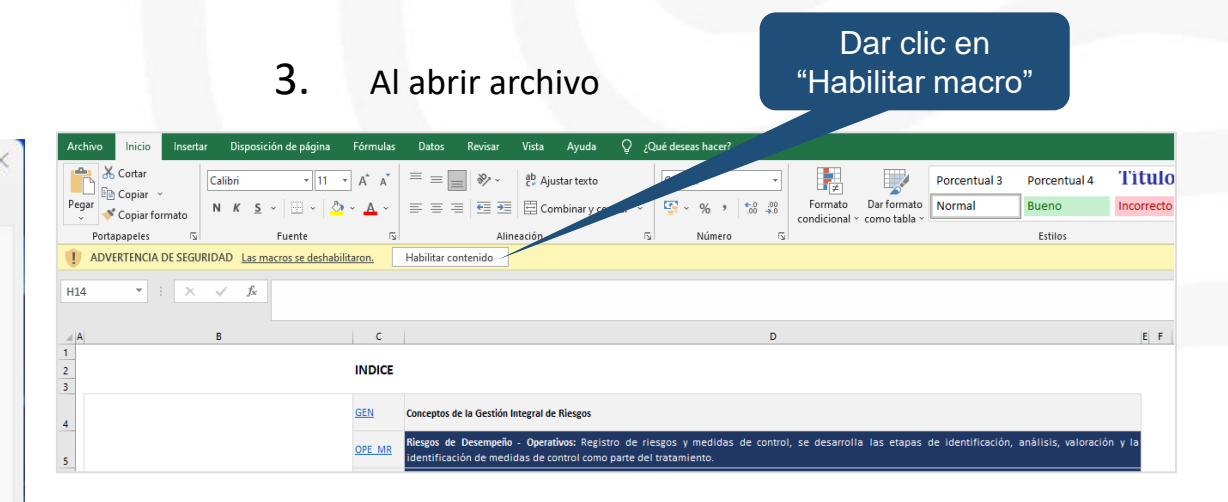

#### 4. Login:

Dar check "Desbloquear"

En el campo de texto usuario colocar el usuario de correo electrónico institucional y en el campo contraseña, registrada en el formulario Google enviado por la OIR.

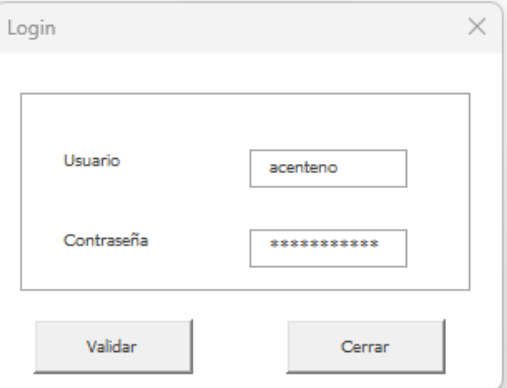

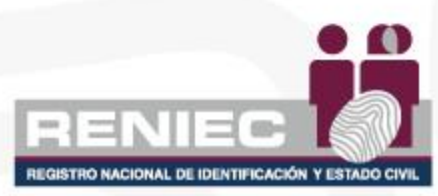

# **PLANIFICACIÓN DE LA GESTIÓN DE RIESGOS**

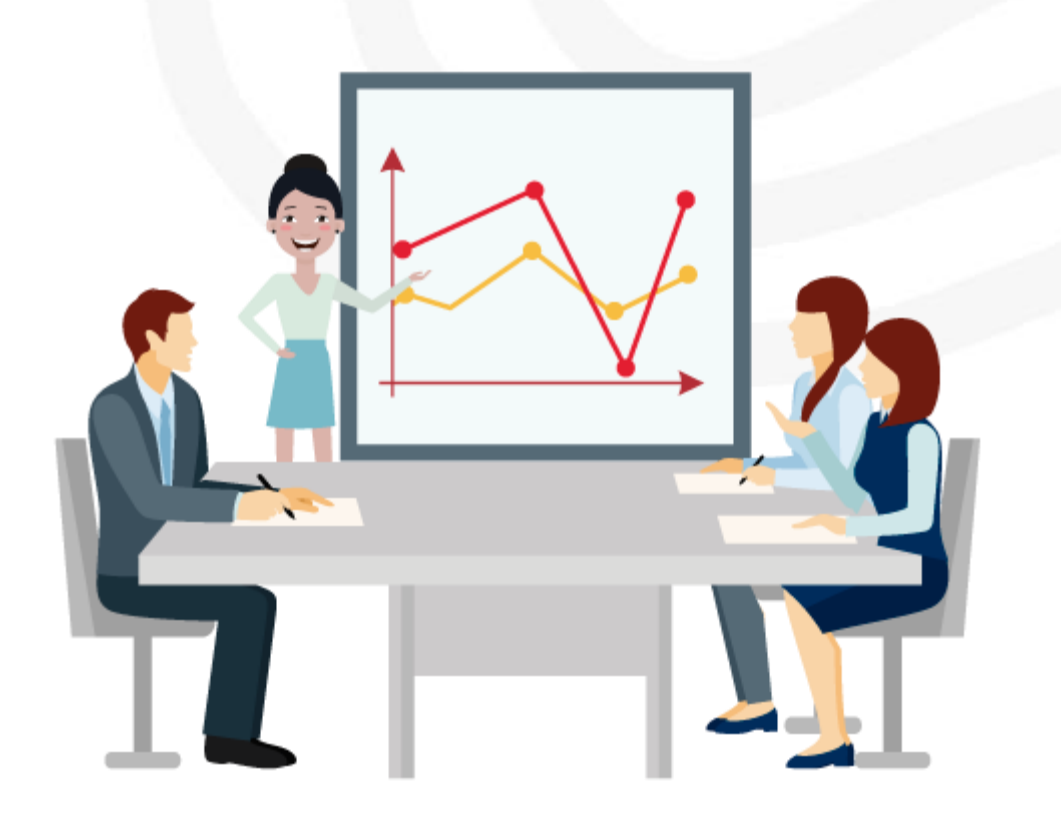

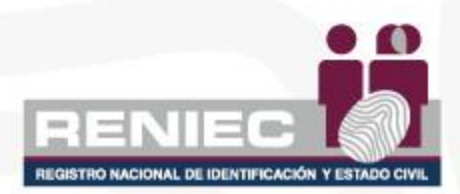

## **PLANIFICACIÓN DE LA GESTIÓN DE RIESGOS**

- Es el proceso para establecer los objetivos e implementar todas las actividades de la Gestión Integral del Riesgo, siendo importante una planificación cuidadosa y explicita para mejorar las posibilidades de éxito de su aplicación en la entidad.
- La OIR planifica anualmente y de forma oportuna, las actividades que implican la gestión de riesgos con los recursos necesarios, priorizando los procesos misionales y críticos.

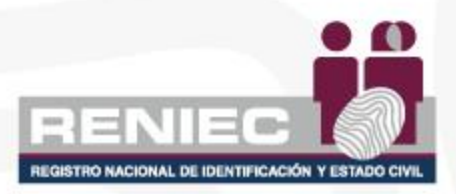

## **HERRAMIENTA DE GESTIÓN INTEGRAL DE RIESGOS**

• Está conformado por registros, hojas informativas y un reporte.

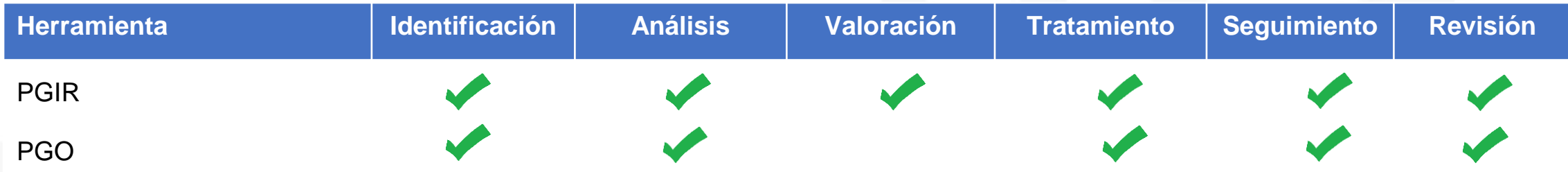

• Cada herramienta, es un archivo en Excel y está compuesto por hojas clasificadas en registros, descripciones y reportes.

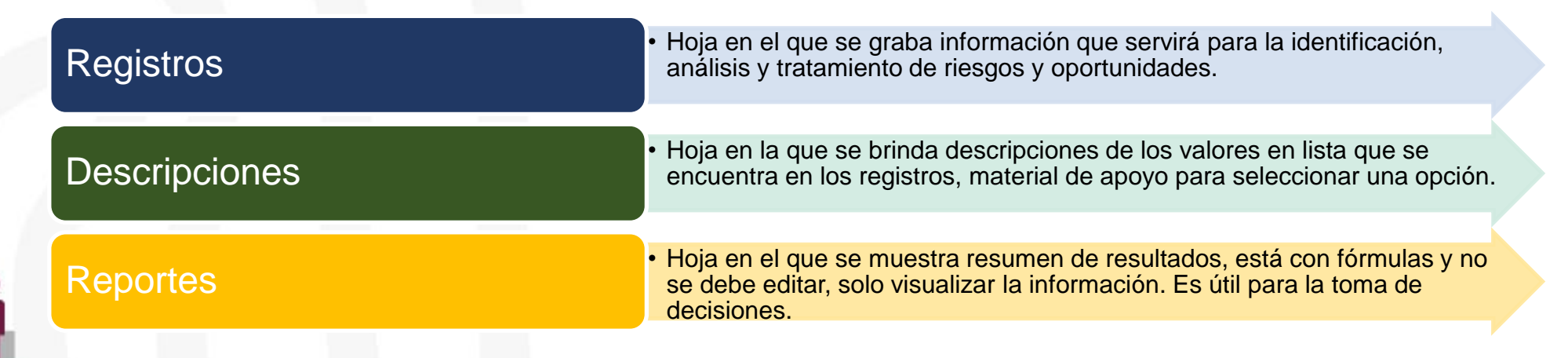

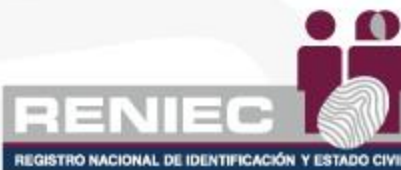

## **PLAN DE GESTIÓN INTEGRAL DE RIESGOS - PGIR**

• Está conformado por registros, hojas informativas y reportes.

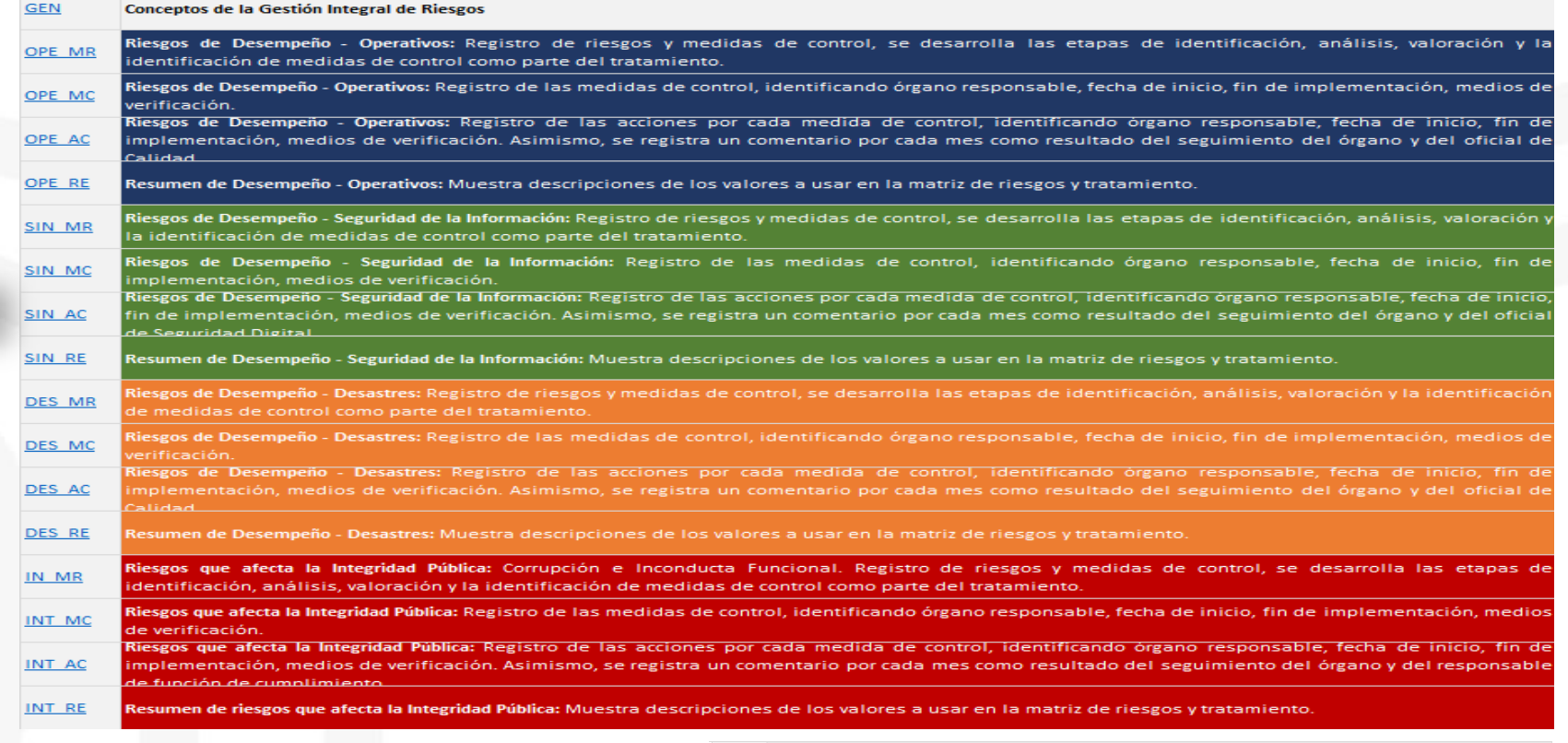

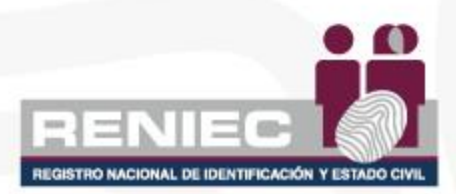

estos colores

Aplica para todos los campos con

Seleccionar valor de la lista.

Registrar datos en el campo.

No ingresar data, campo con fórmula.

**LEYENDA**

nes de las características de cada criterio de evaluación de control. Material de apovo para evaluar el control propuesto

Registro de problemática y recomendaciones de mejora por producto

iene un resumen de la cantidad de riesgos identificados clasificados por tipo y sub tipo de riesgos, nivel de riesgo inherente, residual, estado iplementación y nivel de efectividad de los mismos. Asimismo, contiene gráficos comparando el nivel de riesgos inherentes y residua

Mapa de riesgos antes y después de tratamiento por cada tipo de riesgo, muestra las cantidades en cada cuadrante del mapa de riesgos.

## **PLAN DE GESTIÓN DE OPORTUNIDADES - PGO**

• Está conformado por registros, hojas informativas y un reporte.

GISTRO NACIONAL DE IDENTIFICACIÓN Y ESTADO CI

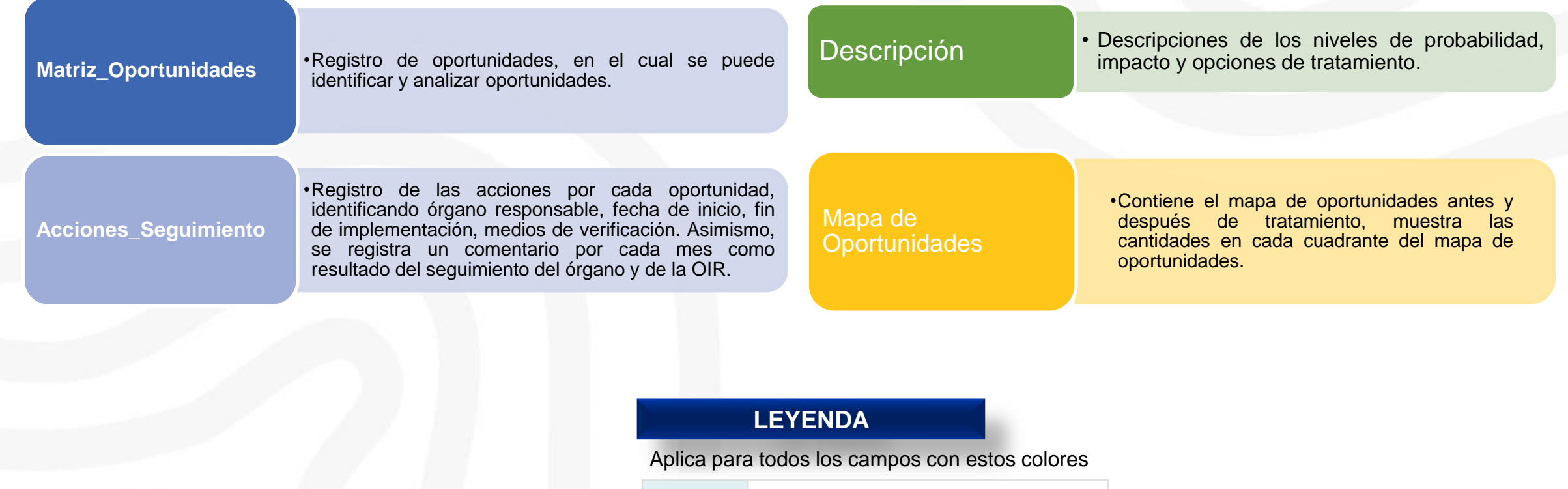

Seleccionar valor de la lista.

No ingresar data, campo con fórmula.

Registrar datos en el campo.

# **Identificación de Riesgos**

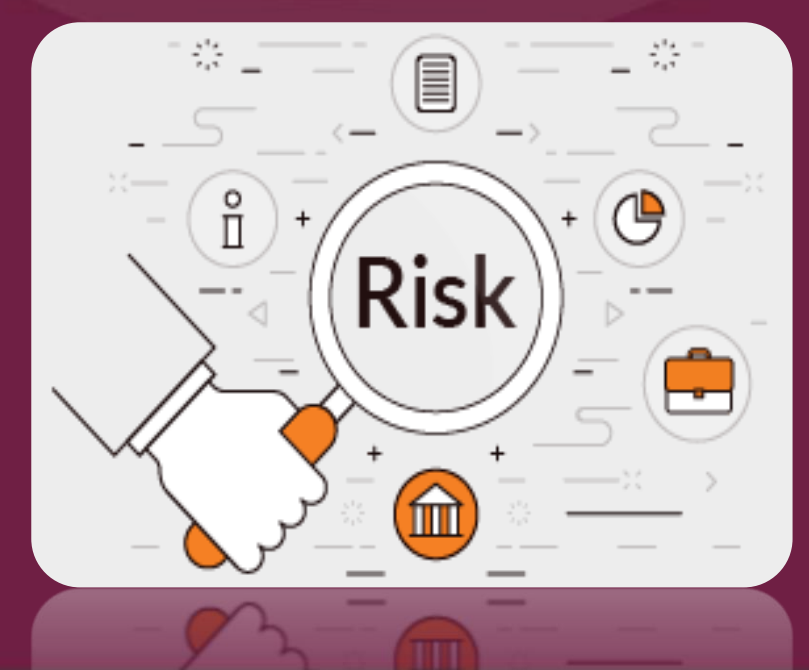

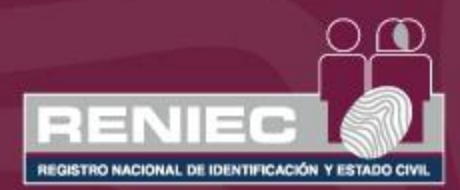

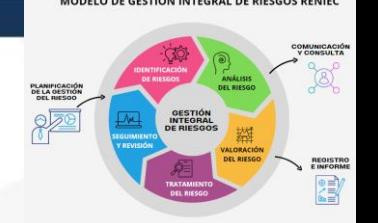

## **IDENTIFICACIÓN DE RIESGOS**

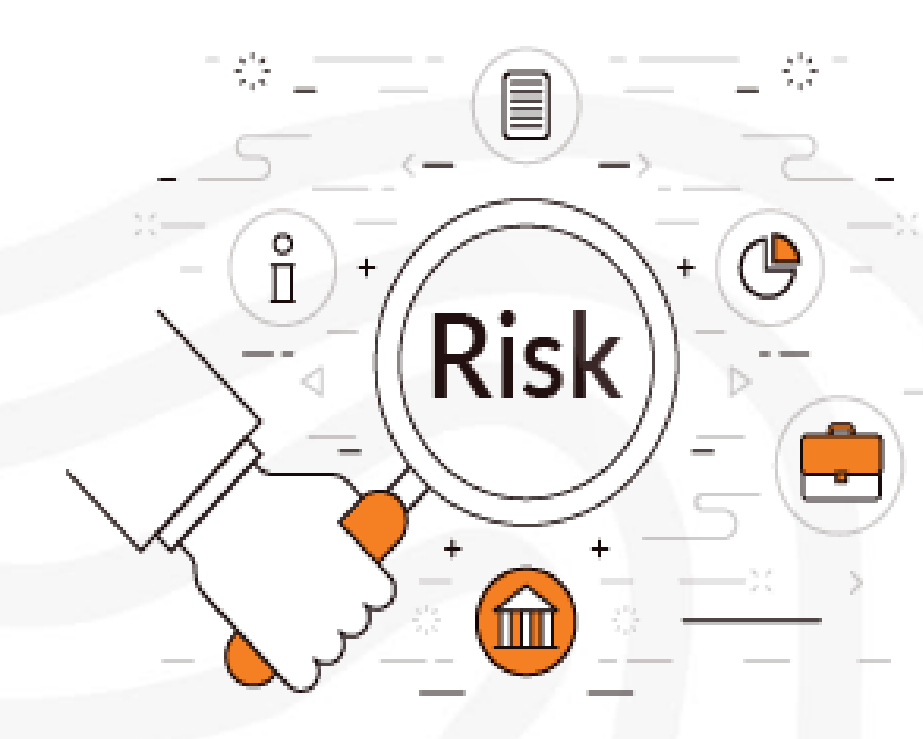

El objetivo de la identificación del riesgo es encontrar, reconocer y describir los riesgos que pueden impedir o contribuir (oportunidades) el logro de objetivos en la entidad, para ello es importante contar con información apropiada y actualizada.

En el caso de la identificación de riesgos de seguridad de información se debe realizar previamente el inventario de activos de información con su respectiva valorización (confidencialidad, integridad y disponibilidad)

En la identificación del riesgo, se debe tener en cuenta los factores, situaciones o eventos que podrían afectar el cumplimiento de los objetivos del proceso y del producto.

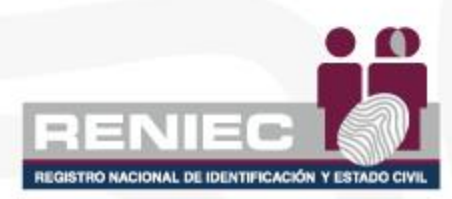

## **¿DE QUÉ PROCESO ESTOY GESTIONANDO EL RIESGO?**

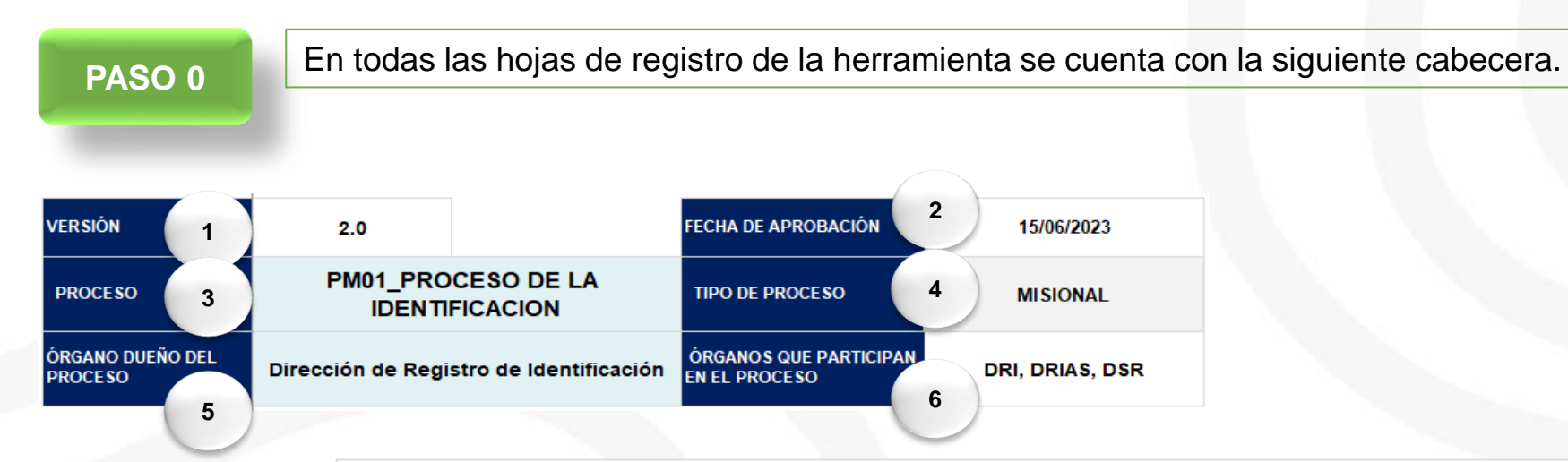

- **LEYENDA** 1. Versión: Colocar el número de versión.
	- 2. Fecha de aprobación: Registrar la fecha de aprobación por el Dueño de Proceso en formato dd/mm/aaaa.
	- 3. Proceso: Seleccionar el proceso del cual se va a gestionar riesgos.
	- 4. Tipo de Proceso: Campo con fórmula, No editar, al seleccionar el proceso, se visualizará si es misional, soporte o estratégico.
	- 5. Órgano Dueño del Proceso: Seleccionar el órgano que dirige el dueño del proceso.
	- 6. Órganos que participan en el proceso: Registrar los órganos que participan en el proceso, incluyendo al órgano del dueño de proceso, en siglas.

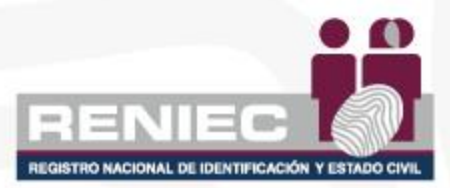

### **¿DÓNDE SE REGISTRAN LOS RIESGOS IDENTIFICADOS? OPERATIVO**

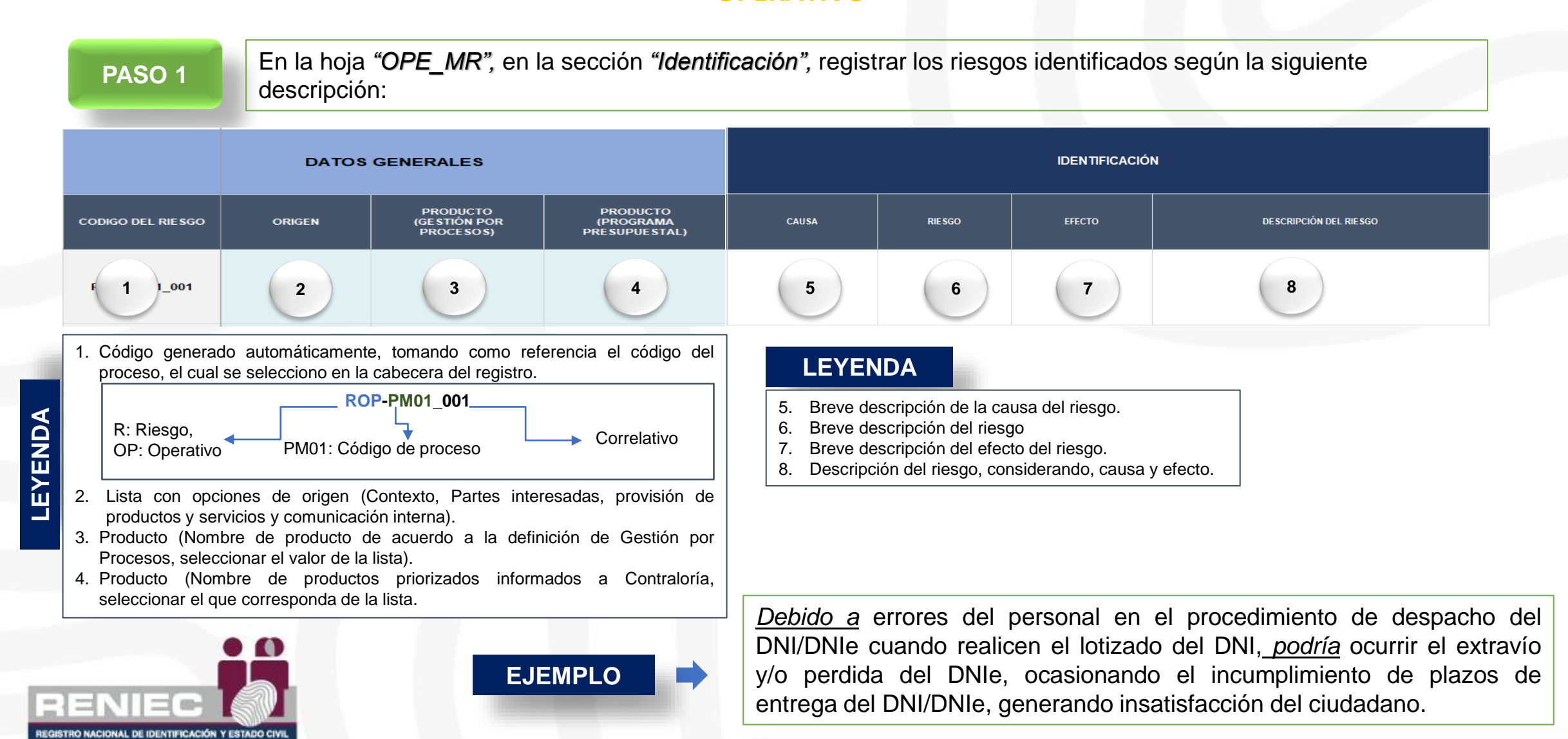

### **¿DÓNDE SE REGISTRAN LOS RIESGOS IDENTIFICADOS?**

#### **SEGURIDAD DE LA INFORMACIÓN**

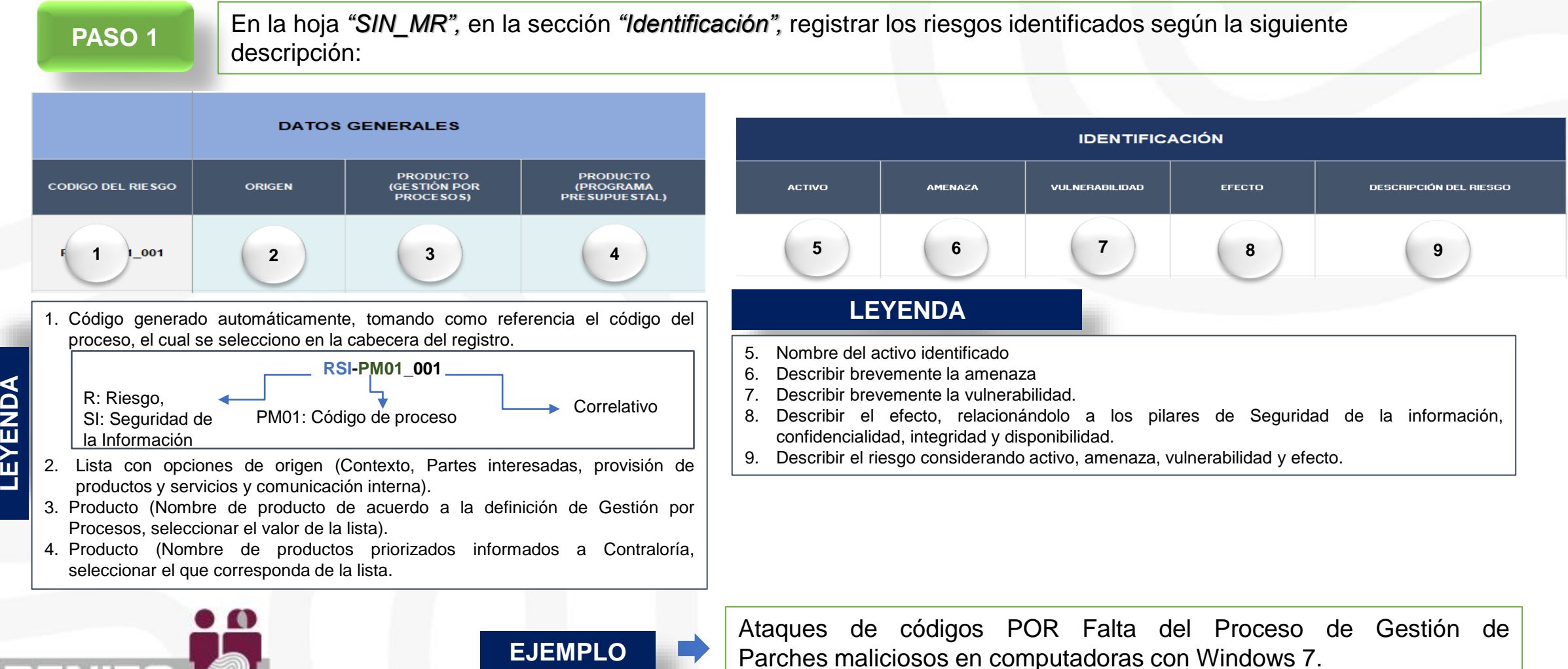

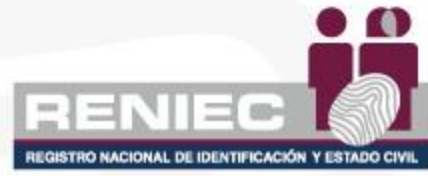

### **¿DÓNDE SE REGISTRAN LOS RIESGOS IDENTIFICADOS? DESASTRES**

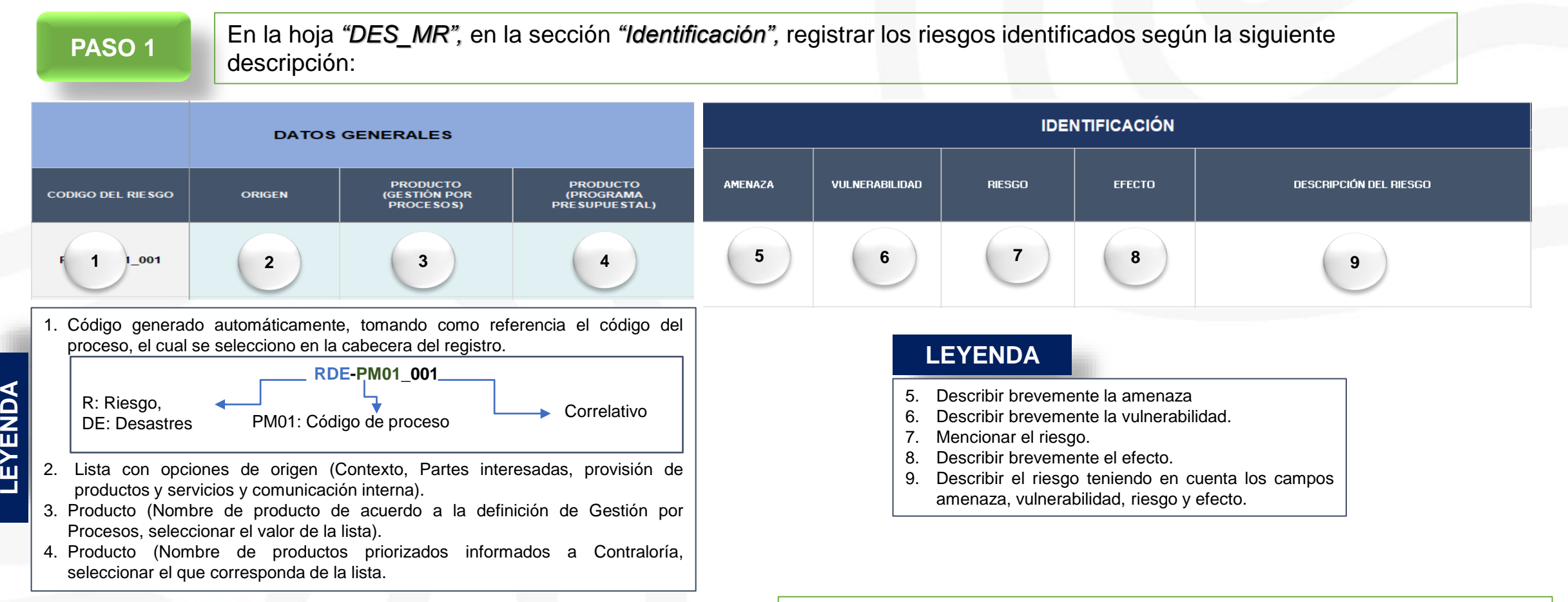

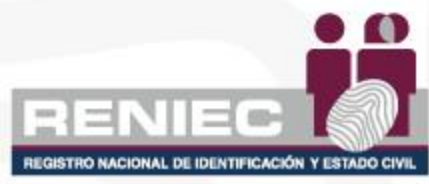

**EJEMPLO**

*Debido a que se encuentra pendiente completar la implementación de medidas de prevención ante la ocurrencia de un sismo de gran magnitud o desastre en la ciudad de Lima, podría ocasionar muertes, así como, daños a la infraestructura, afectando la continuidad de las operaciones en la entidad.*

### **¿DÓNDE SE REGISTRAN LOS RIESGOS IDENTIFICADOS? INTEGRIDAD**

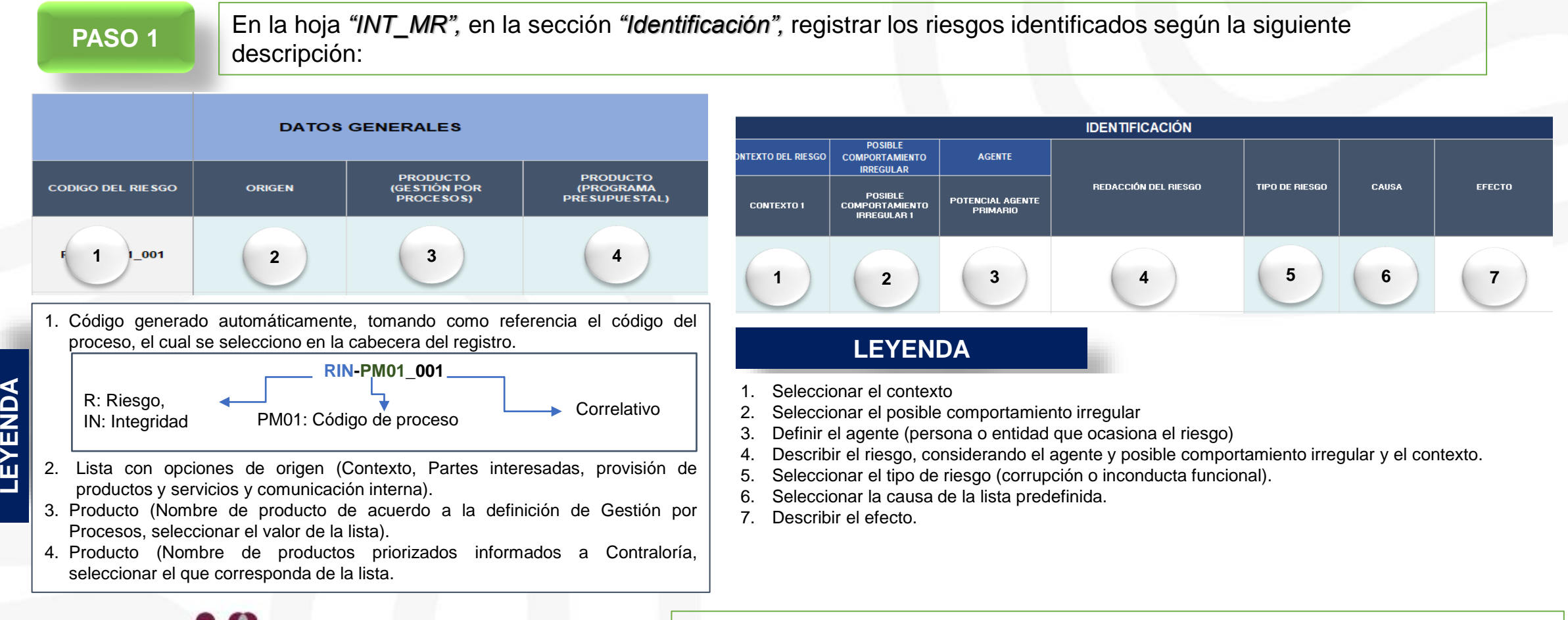

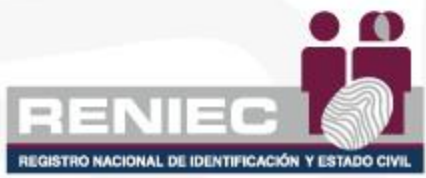

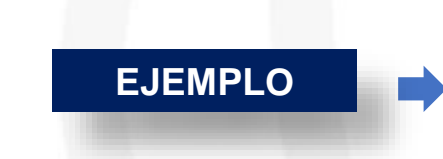

*El servidor civil de logística podría direccionar un proceso de compra de bienes o servicios a cambio de un soborno debido a falta o deterioro de carácter ético, ocasionando afectación en la reputación y credibilidad del proceso de contratación de proveedores en la entidad.*

### **HERRAMIENTAS PARA IDENTIFICACIÓN DE CAUSAS**

Las herramientas de calidad, pueden ayudar a identificar la causa raíz de los riesgos:

- Ishikawa
- Lluvia de ideas
- Pareto
- 5 Porqués
- Diagrama de Flujo de Procesos
- Entre otros.

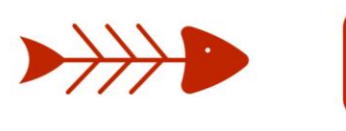

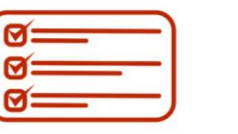

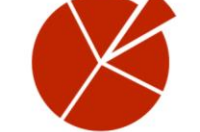

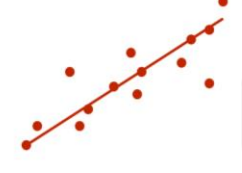

Diagrama de causa - efecto

Hoja de verificación Gráficos de barras y pastel

Diagrama de dispersión

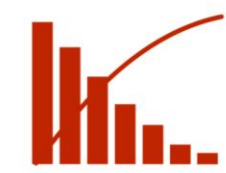

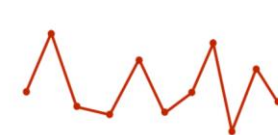

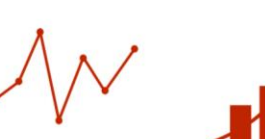

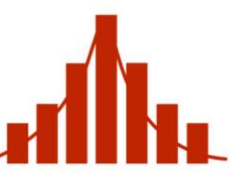

Diagrama de pareto

Gráfico de control

Histograma

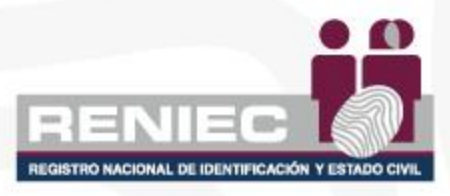

# **Análisis del Riesgo**

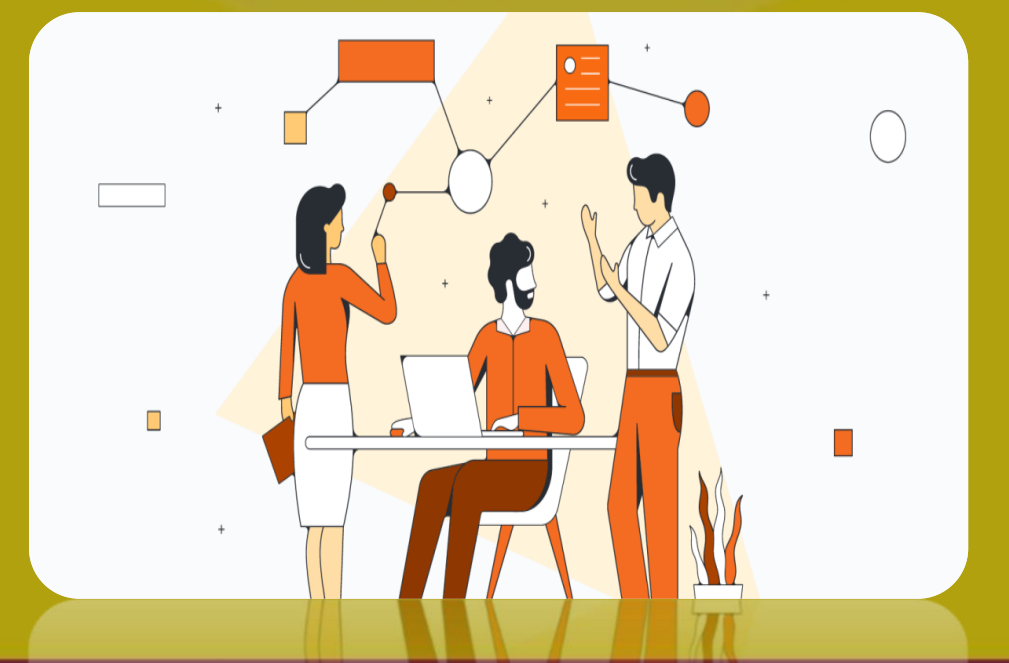

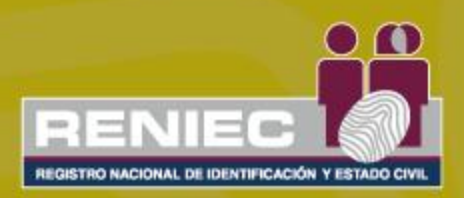

## ANÁLISIS DEL RIESGOS

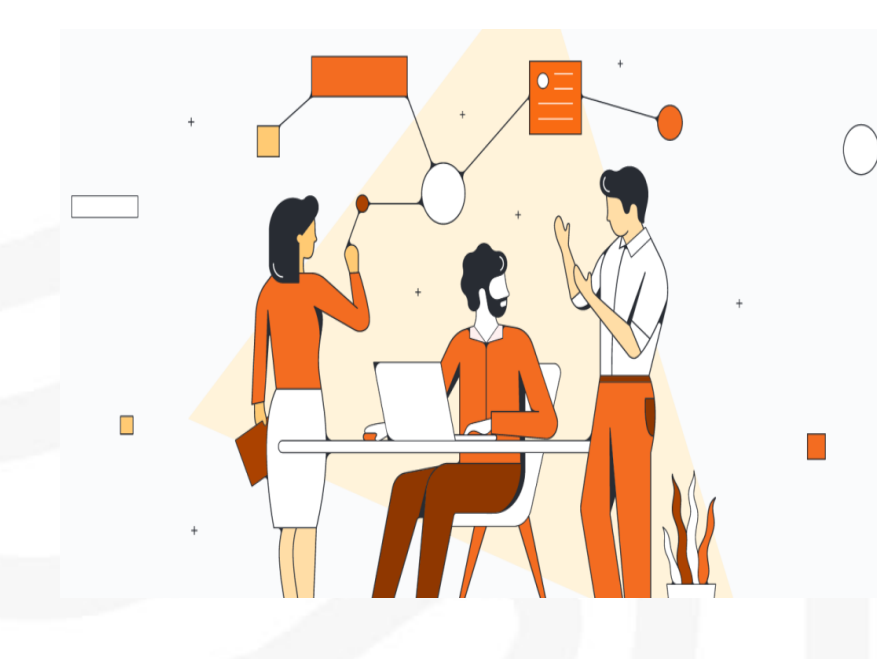

NACIONAL DE IDENTIFICACIÓN Y ES

El análisis consiste en determinar la probabilidad por el impacto o consecuencias; de acuerdo al siguiente detalle:

a. La probabilidad de que suceda un determinado evento, el cual puede medirse en términos de frecuencia (eventos ocurridos en un determinado periodo de tiempo, revisar el registro de incidentes) o factibilidad (presencia de factores externos – internos que pueden propiciar el riesgo).

b. El impacto puede ser positivo (oportunidad) al logro de objetivos o negativo con las consecuencias que puede ocasionar a la entidad la materialización del riesgo.

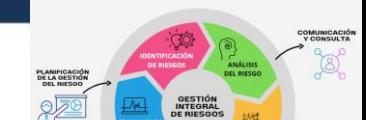

### ¿DÓNDE SE REGISTRAN LOS RESULTADOS DEL ANÁLISIS? OPERATIVO Y DESASTRES

**PASO 2** En la hoja *"OPE\_MR",* para riesgos Operativos y en hoja *"DES\_MR"* para riesgos de Desastres en la sección *"Análisis",*  registrar los resultados del análisis de los riesgos según la siguiente descripción:

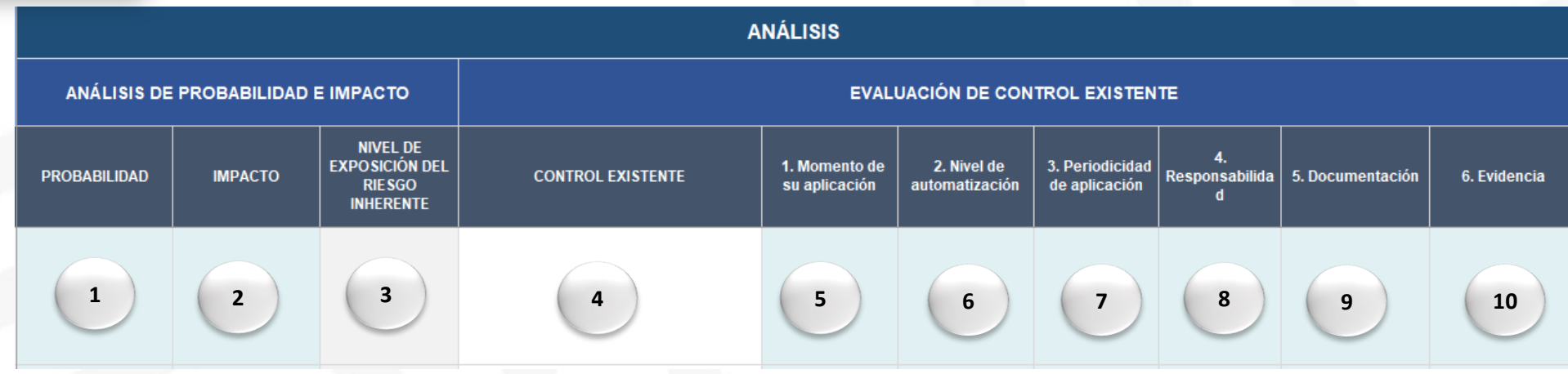

#### **LEYENDA**

- 1. Seleccionar el nivel de probabilidad: Baja, Media, Alta y Muy Alta.
- 2. Seleccionar el nivel de impacto: Bajo, Medio, Alto y Muy Alto.
- 3. Visualizar el nivel de exposición del riesgo inherente, campo con fórmula.
- 4. Describir brevemente el control existente con mayor relevancia para mitigar el riesgo.
- 5. Criterio para evaluar el control "Momento de su aplicación", alternativas Preventiva y Correctiva.
- 6. Criterio para evaluar el control "Nivel de automatización", alternativas Automática y Manual.
- 7. Criterio para evaluar el control "Periodicidad de aplicación", alternativas Definida y No Definida.
- 8. Criterio para evaluar el control "Responsabilidad", alternativas Asignada y No asignada.
- 9. Criterio para evaluar el control "Documentación", alternativas Documentado y Sin documentar.
- 10. Criterio para evaluar el control "Evidencia", alternativas Con Registro y Sin registro.

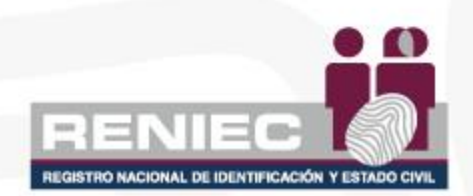

### ¿DÓNDE SE REGISTRAN LOS RESULTADOS DEL ANÁLISIS? SEGURIDAD DE LA INFORMACIÓN

**PASO 2** En la hoja *"SIN\_MR",* en la sección *"Análisis",* registrar los resultados del análisis de los riesgos según la siguiente descripción:

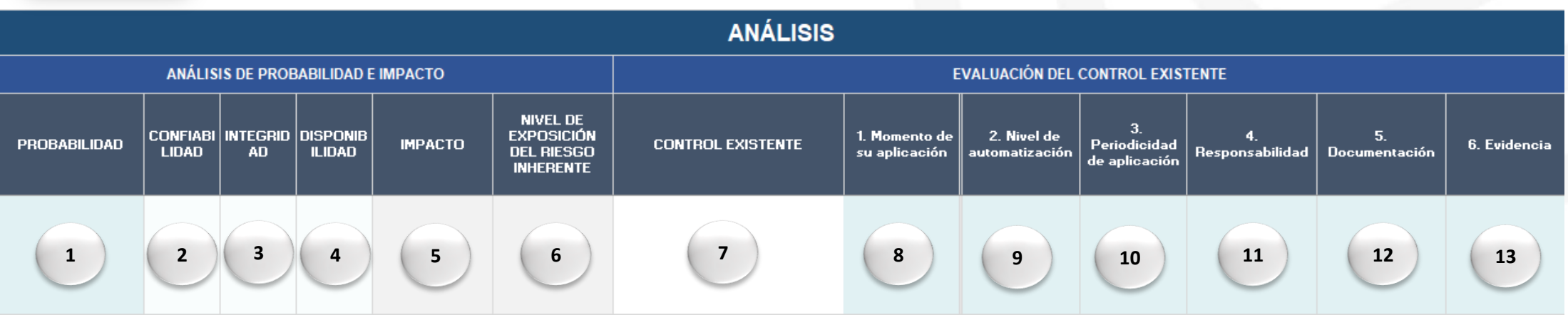

- LEYENDA 1. Seleccionar el nivel de probabilidad: Baja, Media, Alta y Muy Alta.
	- 2. Seleccionar valor 1, 2 o 3 según corresponda, ver tablas de valoración del CID confidencialidad, en hoja *"SIN\_RE".*
	- 3. Seleccionar valor 1, 2 o 3 según corresponda, ver tablas de valoración del CID integridad, en sección *"SIN\_RE".*
	- 4. Seleccionar valor 1, 2 o 3 según corresponda, ver tablas de valoración del CID disponibilidad, en sección *"SIN\_RE".*
	- 5. Visualizar el valor CID, producto de la combinación de la valoración de los pilares (confidencialidad, integridad y disponibilidad), *campo contiene formula, no editar.*
	- 6. Visualizar el nivel de exposición del riesgo inherente, campo con fórmula.
	- 7. Describir brevemente el control existente con mayor relevancia para mitigar el riesgo.
	- 8. Criterio para evaluar el control "Momento de su aplicación", alternativas Preventiva y Correctiva.
	- 9. Criterio para evaluar el control "Nivel de automatización", alternativas Automática, Manual y N/A.
	- 10. Criterio para evaluar el control "Periodicidad de aplicación", alternativas Definida y No Definida.
	- 11. Criterio para evaluar el control "Responsabilidad", alternativas Asignada y No asignada.
	- 12. Criterio para evaluar el control "Documentación", alternativas Documentado y Sin documentar.
	- 13. Criterio para evaluar el control "Evidencia", alternativas Con Registro, Sin registro y N/A.

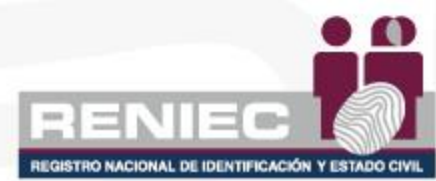

### TABLA DE VALORACIÓN CID

**Valor** 

**3** Alta

**2** Media

**1** Baja

 $100$ 

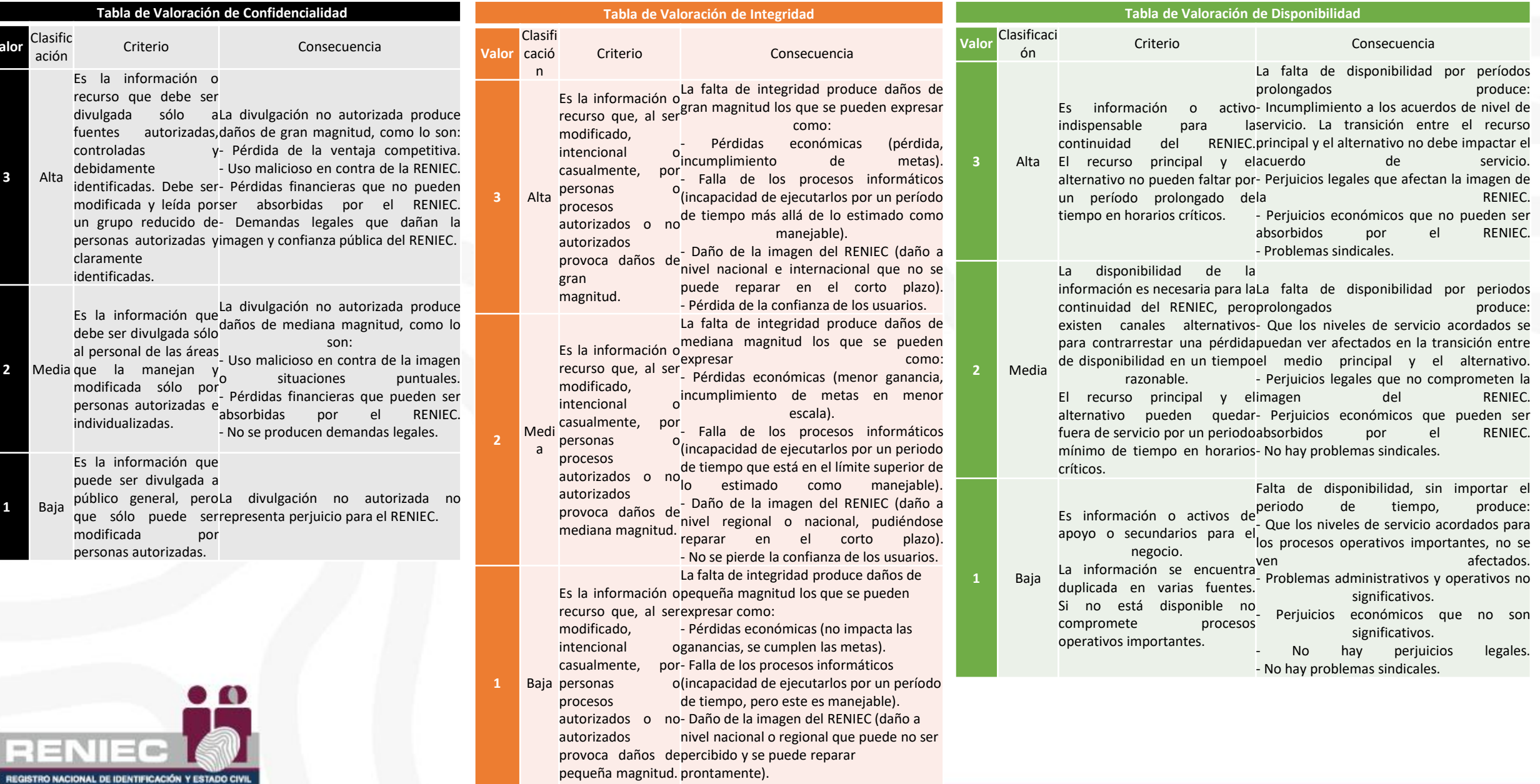

- No se pierde la confianza de los usuarios.

CID

En la hoja *"SIN\_RE",* se puede visualizar las siguientes tablas con la explicación de los valores para probabilidad, impacto y nivel de riesgo.

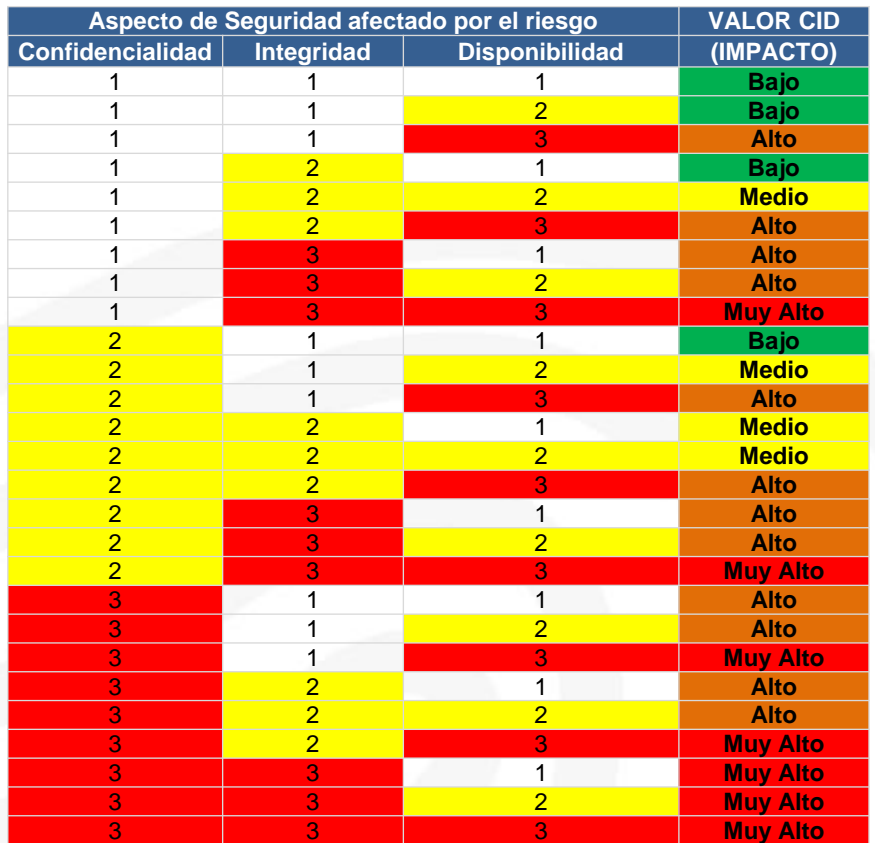

n

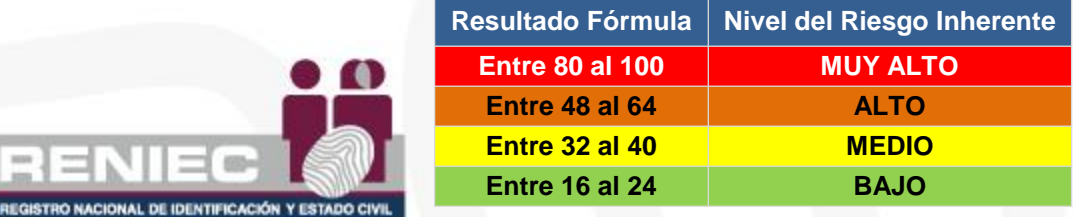

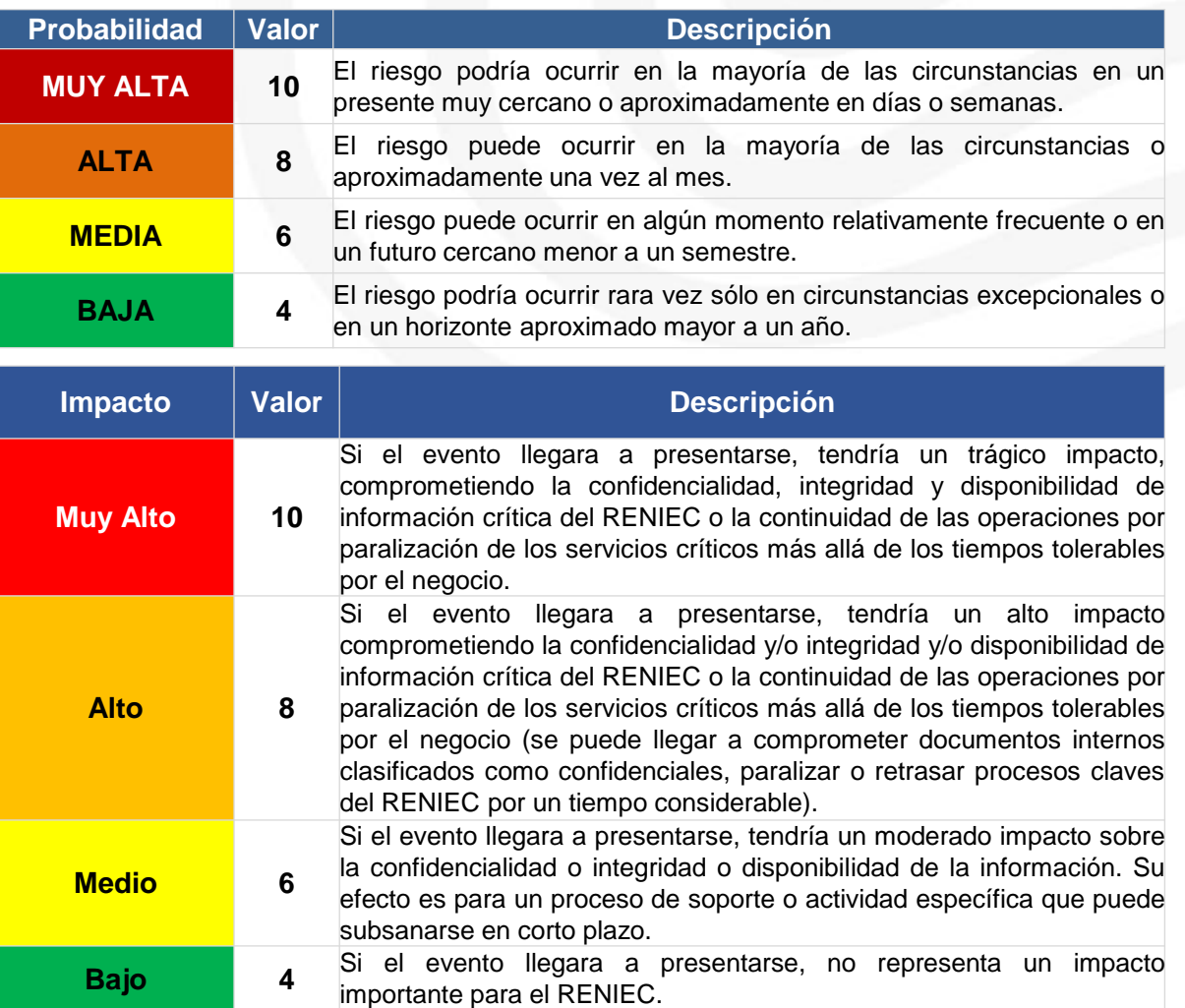

### ¿DÓNDE SE REGISTRAN LOS RESULTADOS DEL ANÁLISIS? INTEGRIDAD

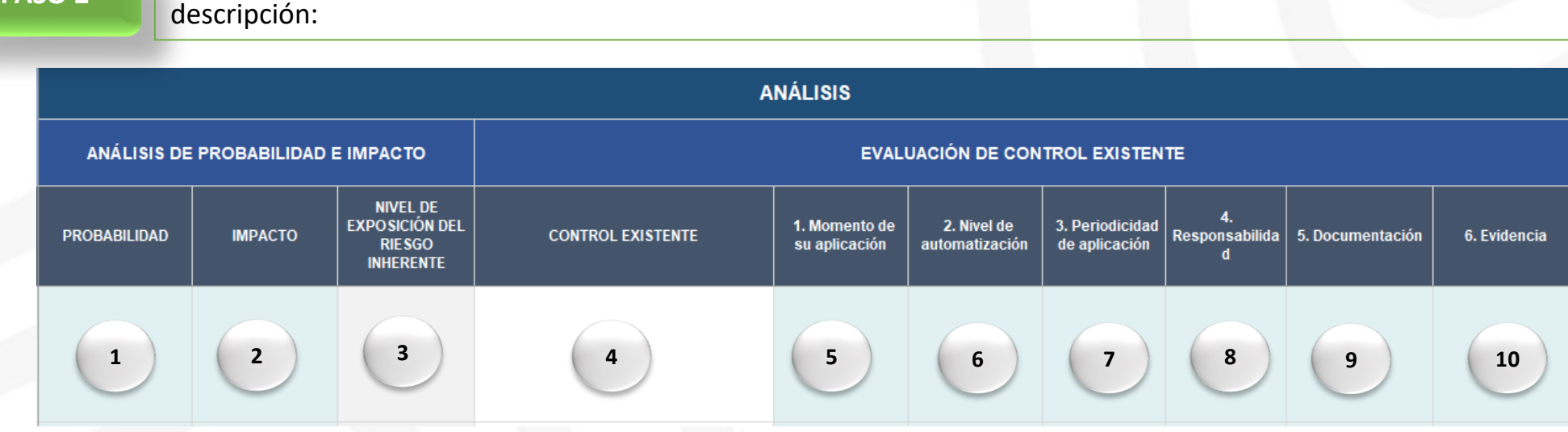

**PASO 2** En la hoja *"INT\_MR",* en la sección *"Análisis",* registrar los resultados del análisis de los riesgos según la siguiente

#### **LEYENDA**

- 1. Seleccionar el nivel de probabilidad: Baja, Media, Alta y Muy Alta.
- 2. Seleccionar el nivel de impacto: Bajo, Medio, Alto y Muy Alto.
- 3. Visualizar el nivel de exposición del riesgo inherente, campo con fórmula.
- 4. Describir brevemente el control existente con mayor relevancia para mitigar el riesgo.
- 5. Criterio para evaluar el control "Momento de su aplicación", alternativas Preventiva y Correctiva.
- 6. Criterio para evaluar el control "Nivel de automatización", alternativas Automática, Manual y N/A.
- 7. Criterio para evaluar el control "Periodicidad de aplicación", alternativas Definida, No Definida y N/A.
- 8. Criterio para evaluar el control "Responsabilidad", alternativas Asignada y No asignada.
- 9. Criterio para evaluar el control "Documentación", alternativas Documentado y Sin documentar.
- 10. Criterio para evaluar el control "Evidencia", alternativas Con Registro y Sin registro.

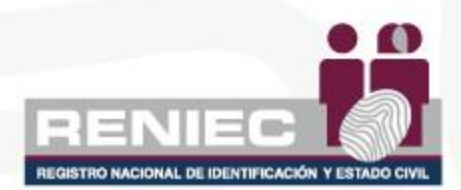

## COMBINA\_NIVELEXPO

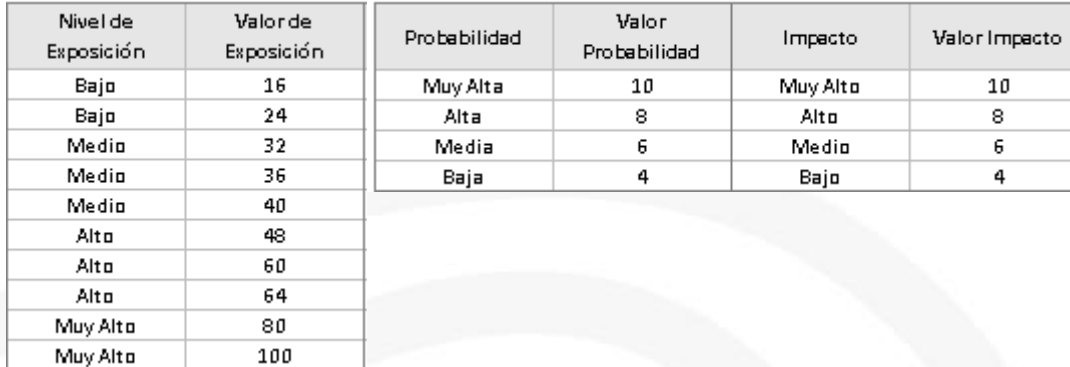

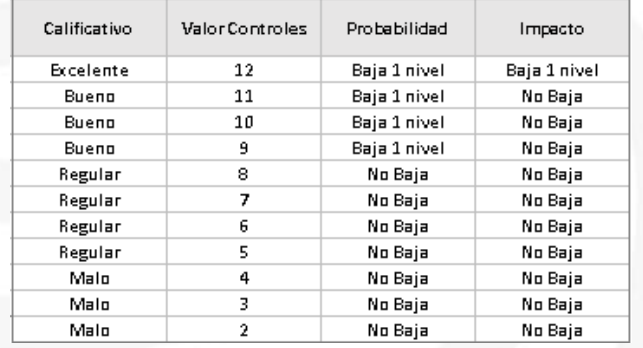

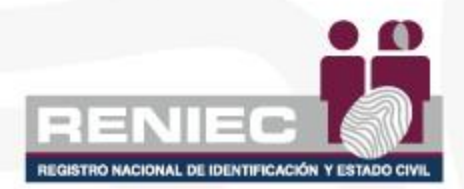

PROBABILIDAD X IMPACTO

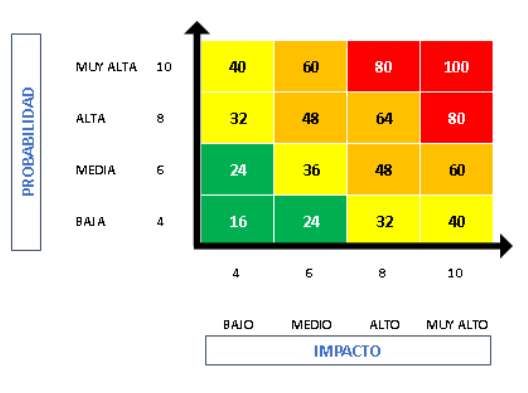

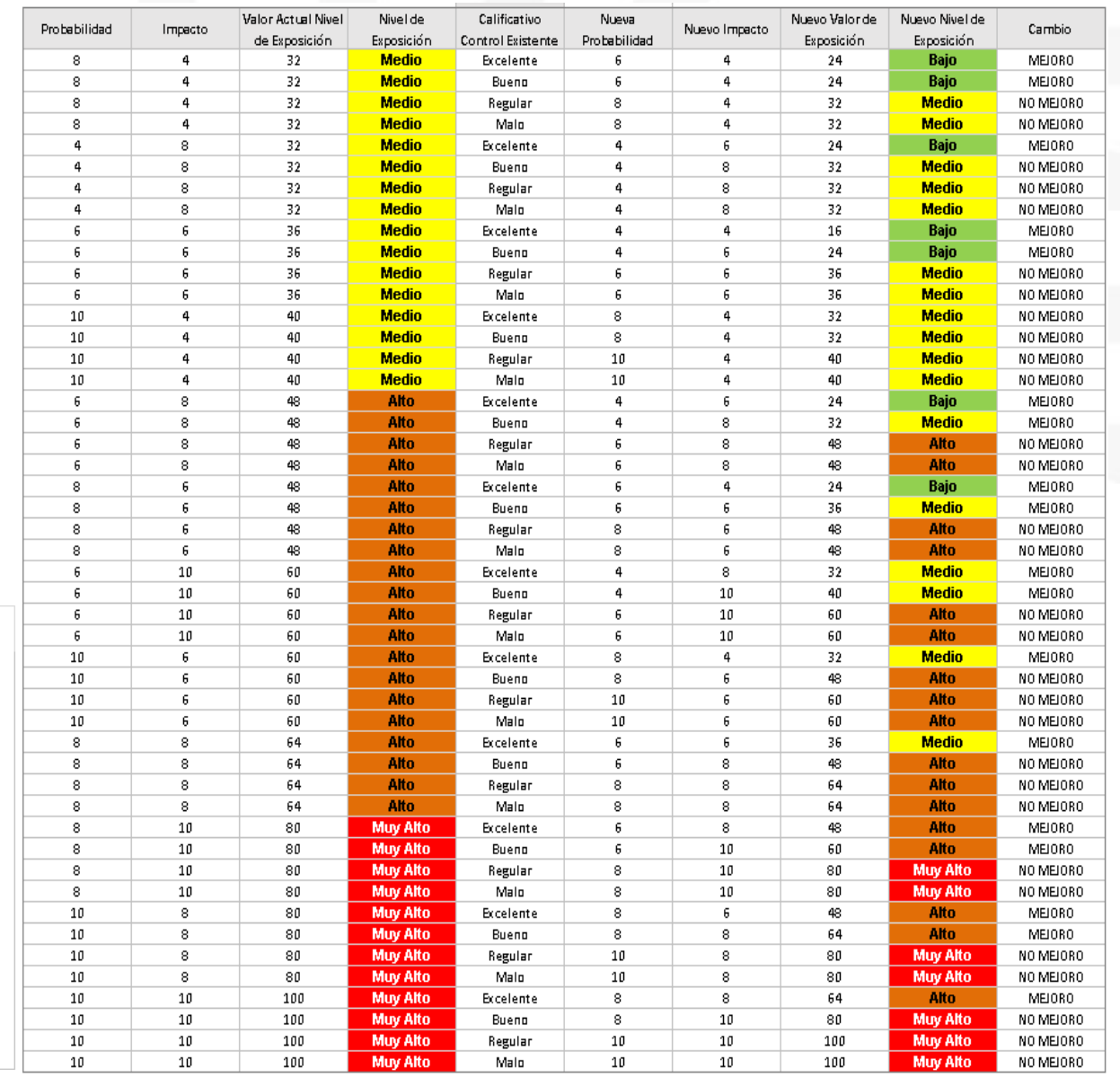

# **Valoración del Riesgo**

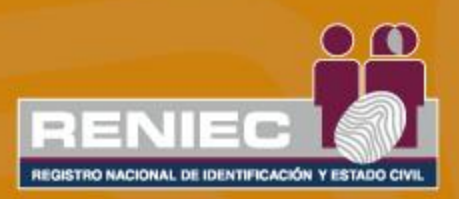

## VALORACIÓN DEL RIESGO

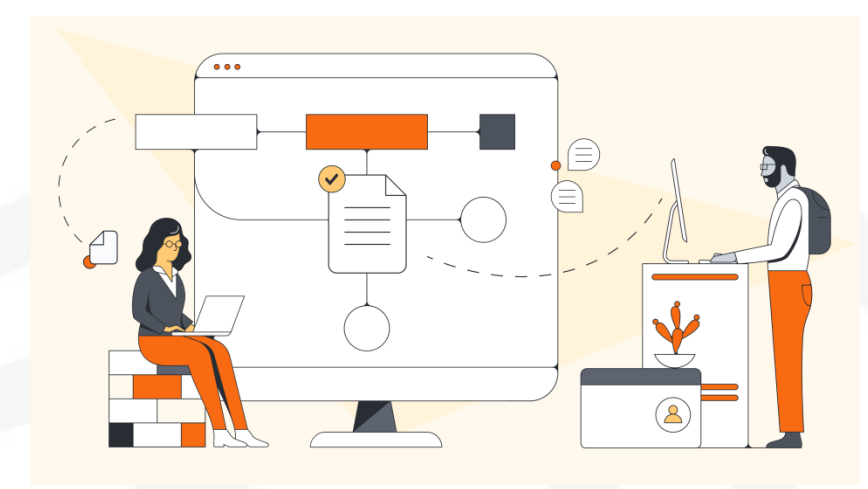

La valoración del riesgo implica comparar los resultados del análisis del riesgo (probabilidad e impacto), para estimar el nivel de exposición inicial del riesgo (Riesgo inherente) y confrontar frente a los controles existentes, con el fin de establecer el nivel de exposición del riesgo final (riesgo residual), el resultado se analiza con el criterio de aceptación de la entidad, estableciendo medidas de control para tratar los riesgos que presenten niveles de exposición Medio, Alto y Muy alto.

Esta comparación determina la decisión sobre la necesidad, prioridad, recursos y características del tratamiento y determinación de las "medidas de control", con la finalidad de mitigar el riesgo.

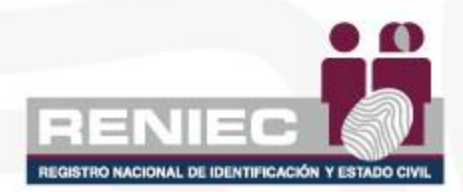

### ¿CÓMO DETERMINO LA EFECTIVIDAD DEL CONTROL EXISTENTE?

**PASO 3** En las hojas:*"OPE\_MR", "SIN\_MR", "DES\_MR" y "INT\_MR"*, visualizar el resultado de la valoración del control de acuerdo al análisis realizado.

**LEYENDA Todos los campos con fórmula, no editar.**

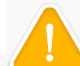

Visualizar el resultado de los siguientes campos:

- 1. Nivel de la efectividad del control existente: Es la calificación de la evaluación del control existente, de acuerdo a los resultados de los criterios evaluados en la sección análisis. puede ser: Excelente, Bueno, Regular y Malo, este campo no se edita porque está con formula.
- 2. Probabilidad esperada: Si el control es "Bueno" o "Excelente", y la probabilidad es diferente de Baja, disminuye un nivel.
- 3. Impacto esperado: Se mantiene el mismo impacto de la sección análisis.
- 4. Nivel de exposición del riesgo residual (antes del tratamiento): Es el resultado de la multiplicación de los valores de la probabilidad esperada e impacto esperado.

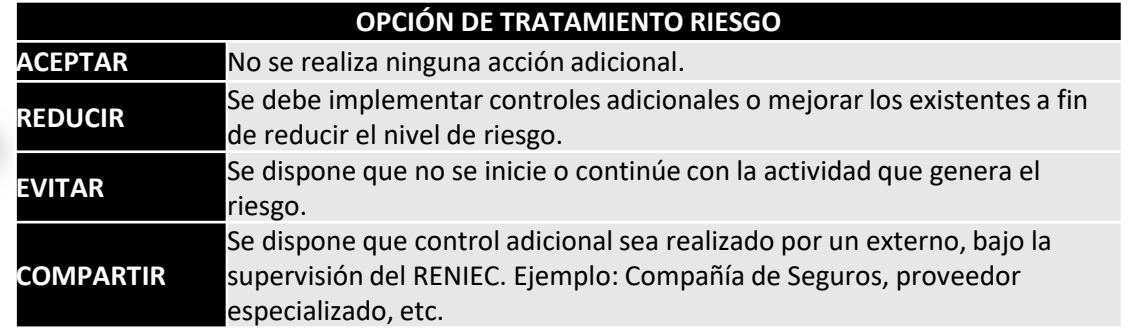

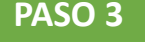

**VALORACIÓN NIVEL DE LA** NIVEL DE EXPOSICIÓN DEI **OPCIONES DE FECTIVIDAD DEL PROBABILIDAD IMPACTO RIESGO RESIDUAL (ANTES TRATAMIENTO AL ESPERADA ESPERADO CONTROL RIESGO DEL TRATAMIENTO) EXISTENTE 1 2 3 4 5**

> 5. Seleccionar la opción de tratamiento: Aceptar, Reducir, Evitar, Compartir.

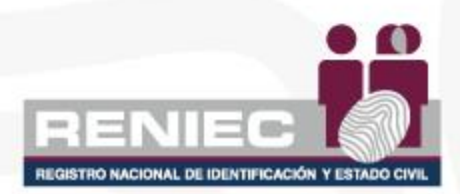

### EVALUACIÓN DE LA EFECTIVIDAD DEL CONTROL (MEDIDAS DE CONTROL)

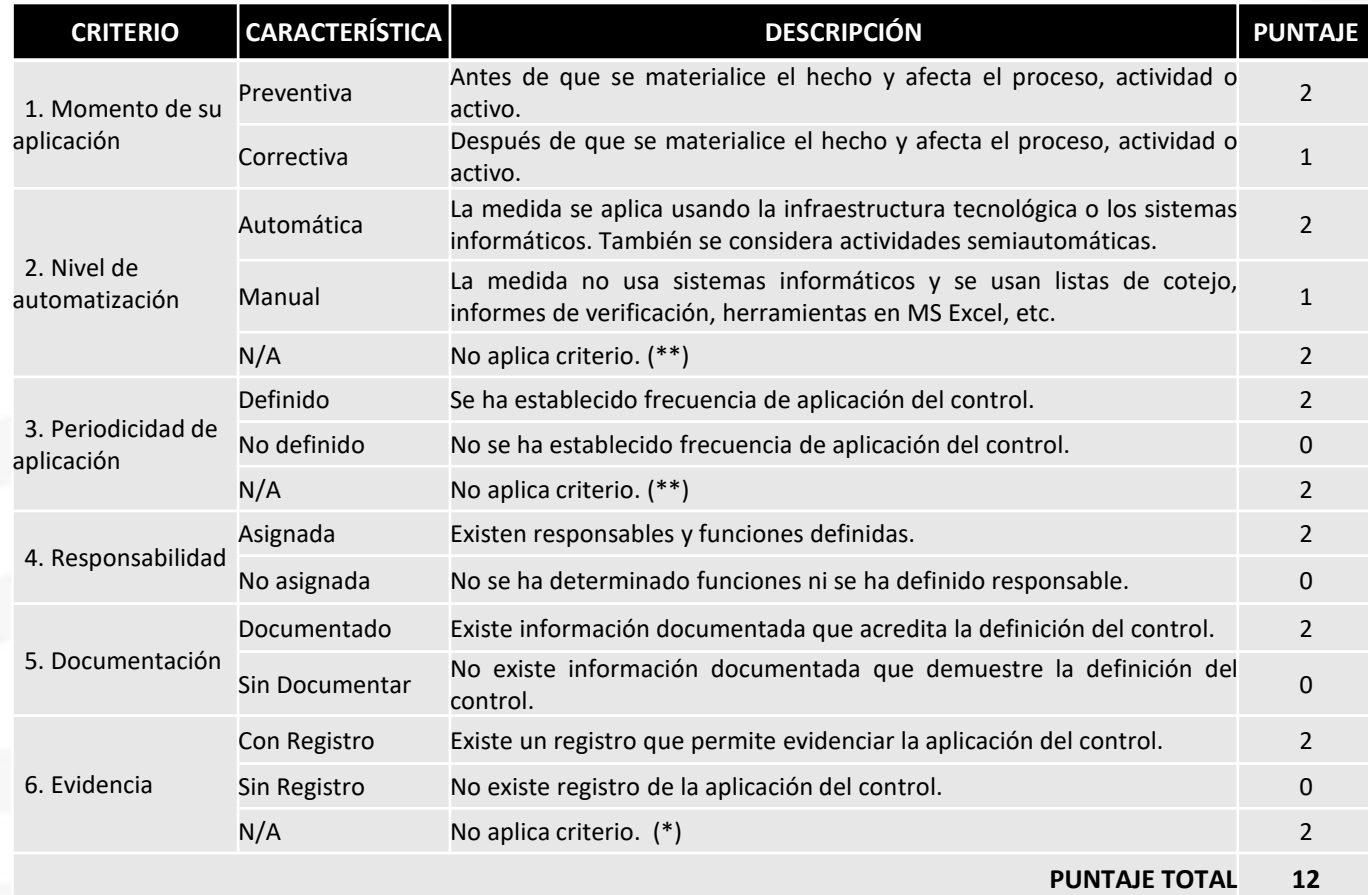

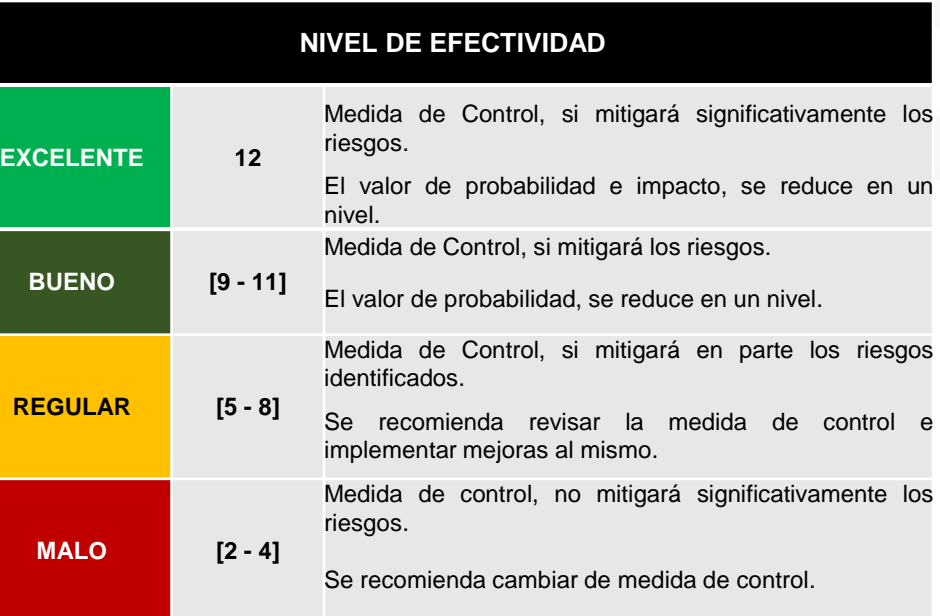

(\*) Solo aplica para riesgos de Seguridad de la Información

(\*\*) Aplica para riesgos de Seguridad de la Información y Riesgos que afecta a la Integridad Pública

![](_page_34_Picture_5.jpeg)

# **Tratamiento del Riesgo**

![](_page_35_Picture_1.jpeg)

![](_page_35_Picture_2.jpeg)

![](_page_36_Picture_1.jpeg)

## TRATAMIENTO DEL RIESGO

![](_page_36_Picture_3.jpeg)

El tratamiento del riesgo tiene como objetivo diseñar, evaluar, seleccionar e implementar medidas de control para modificar el nivel de exposición de los riesgos identificados en los procesos, proporcionar nuevos controles o modificar los existentes.

En los planes de tratamiento del riesgo se plasman las acciones de respuesta ante los riesgos que afectan negativamente o contribuyen (oportunidades), al logro de los objetivos institucionales por causas que tienen origen en procesos, tecnología, eventos externos o errores de personas.

#### SEGURIDAD DE LA INFORMACIÓN ANTICORRUPCIÓN

Para los planes de tratamiento de riesgos de seguridad de información se debe considerar la implementación de controles de la NTP-ISO/IEC 27002 con la finalidad efectuar las estrategias de respuesta, para los riesgos negativos (eliminar, reducir, transferir, aceptar); y para los riesgos positivos (explotar, compartir, mejorar, aceptar).

En el caso de los planes de tratamiento de riesgos de corrupción se proponen las acciones de respuesta ante riesgos que afectan negativamente la reputación de la entidad, por causas relacionadas por acciones u omisiones de servidores con el propósito de obtener para si o para terceros, un beneficio indebido de carácter económico o no económico u otras ventajas, utilizando indebidamente su posición en el RENIEC. En el tratamiento de los riesgos de corrupción la tolerancia es cero, es decir se deben tomar acciones de respuesta inmediata independiente del nivel de exposición del riesgo.

## TRATAMIENTO – MEDIDAS DE CONTROL

registrada en la hoja OPE\_MR, SIN\_MR, DES\_MR e INT\_MR.

3. Registrar el órgano responsable de implementar la medida de control.

4. Registrar la fecha planificada de inicio de implementación de la medida de control. 5. Registrar la fecha planificada de término de implementación de la medida de control. 6. Registrar los medios de verificación con los cuales se comprobará la implementación de la

7. Seleccionar el estado de la medida de control: Pendiente, En Proceso e Implementada.

campos de controles de la ISO 27001.

medida de control.

**ISTRO NACIONAL DE IDENTIFICACIÓN Y ESTADO (** 

**PASO 4**

**LEYENDA**

En las hojas *"OPE\_MC", "SIN\_MC", "DES\_MC" y "INT\_MC",* se registra las medidas de control para riesgos que requieren tratamiento. Se puede registrar como máximo 3 medidas de control. Según metodología, los riesgos con nivel de exposición *MEDIO*, *ALTO* y *MUY ALTO* deben ser tratados.

![](_page_37_Picture_746.jpeg)

 $\begin{bmatrix} 0 \\ 0 \\ \hline 0 \\ \hline \end{bmatrix}$ 

SÍ se ha implementado la medida de contro

- 2. Describir brevemente la medida de control a implementar con mayor relevancia para mitigar el riesgo. En el caso el riesgo es de seguridad de la información, seleccionar los 9. Criterio para evaluar el control "Nivel de automatización", alternativas Automática, Manual. (N/A para riesgos de Seguridad de la Información y riesgos que afecta a la Integridad Pública).
	- 10. Criterio para evaluar el control "Periodicidad de aplicación", alternativas Definida, No Definida. (N/A para riesgos de Seguridad de la Información y riesgos que afecta a la Integridad Pública).
	- 11. Criterio para evaluar el control "Responsabilidad", alternativas Asignada y No asignada.
	- 12. Criterio para evaluar el control "Documentación", alternativas Documentado y Sin documentar.
	- 13. Criterio para evaluar el control "Evidencia", alternativas Con Registro y Sin registro. . (N/A para riesgos de Seguridad de la Información).
	- 14. Valor de la efectividad: Es el puntaje obtenido por la evaluación del control implementado.
	- 15. Nivel de la efectividad del control existente: Es la calificación de la evaluación del control implementado, puede ser: Excelente, Bueno, Regular y Malo, este campo no se edita porque está con formula.

## TRATAMIENTO – ACCIONES

#### **PASO 4**

En las hojas *"OPE\_AC", "SIN\_AC", "DES\_AC" y "INT\_AC",* se registra las acciones por cada medida de control definida. Se puede registrar como máximo 3 medidas de control.

Según metodología, los riesgos con nivel de exposición *MEDIO*, *ALTO* y *MUY ALTO* deben ser tratados.

![](_page_38_Picture_341.jpeg)

- LEYENDA<sup>1</sup>1. Colocar el código del riesgo del que se va a realizar tratamiento y los siguientes campos de las secciones de datos generales, identificación y valoración se visualizará la información registrada en las hojas OPE MR, SIN MR, DES MR e INT MR. Se copiará el código de riesgo según el número de acciones que se registre por cada medida de control.
	- 2. Copiar la medida de control registrada en las hojas: OPE\_MC, SIN\_MC, DES\_MC e INT\_MC.
	- 3. Registrar la acción a implementar por la medida de control registrada.
	- 4. Registrar el órgano responsable de implementar la acción.
	- 5. Registrar la fecha planificada de inicio de implementación de la acción.
	- 6. Registrar la fecha planificada de término de implementación de la acción.
	- 7. Registrar los medios de verificación con los cuales se comprobará la implementación de la acción.

![](_page_38_Picture_13.jpeg)

### EVALUACIÓN DE LA EFECTIVIDAD DEL CONTROL (MEDIDAS DE CONTROL)

![](_page_39_Picture_636.jpeg)

![](_page_39_Picture_637.jpeg)

(\*) Solo aplica para riesgos de Seguridad de la Información

(\*\*) Aplica para riesgos de Seguridad de la Información y Riesgos que afecta a la Integridad Pública

![](_page_39_Picture_5.jpeg)

# **Seguimiento y Revisión**

![](_page_40_Picture_1.jpeg)

![](_page_40_Picture_2.jpeg)

![](_page_41_Picture_1.jpeg)

## SEGUIMIENTO Y REVISIÓN

![](_page_41_Picture_3.jpeg)

![](_page_41_Picture_4.jpeg)

Esta etapa es realizada por el dueño del proceso y consiste en verificar si la implementación de las medidas de control establecidas para el tratamiento de riesgos contenidos en la *PLAN DE GESTIÓN INTEGRAL DEL RIESGO 2023* de los productos (priorizados y no priorizados) se están implementando de acuerdo con lo planificado. Asimismo, evalúa el cumplimiento y la eficacia en la implementación de las medidas de control o tratamiento del riesgo.

La OIR solicitará periódicamente el reporte de avance en la implementación de las medidas de control, estos avances deben ser acreditados con documentación que evidencie la implementación.

Es importante precisar que pocos riesgos permanecen estáticos. Por lo tanto, los riesgos y la efectividad de sus medidas de control necesitan ser sometidos a seguimiento continuo por parte del dueño del proceso para asegurar que circunstancias cambiantes no alteren los objetivos del proceso o producto.

## ¿DÓNDE REGISTRO EL RESULTADO DEL SEGUIMIENTO MENSUAL?

PASO 5 En las hojas "OPE\_AC", "SIN\_AC", "DES\_AC" y "INT\_AC", revisar las acciones definidas por cada control propuesto y registrar comentarios del seguimiento realizado en el mes.

![](_page_42_Picture_32.jpeg)

![](_page_42_Picture_3.jpeg)

## ¿DÓNDE VISUALIZARÉ EL RESULTADO DEL SEGUIMIENTO MENSUAL?

**PASO 6** En las hojas *"OPE\_AC", "SIN\_AC", "DES\_AC" y "INT\_AC",* revisar las acciones definidas por cada control propuesto y los comentarios del responsable de supervisión.

Esta sección será completada por el responsable de supervisión:

![](_page_43_Picture_142.jpeg)

- 1. Seleccionar el estado de la acción, cada vez que se realice seguimiento, los estados pueden ser Pendiente, En Proceso e Implementada.
- 2. Registrar el porcentaje de avance, de acuerdo a las evidencias presentadas.
- 3. Registrar comentarios de la revisión (resumen) en el mes que corresponda.

![](_page_43_Picture_7.jpeg)

# REGISTRO E INFORME

![](_page_44_Picture_1.jpeg)

![](_page_44_Picture_2.jpeg)

## ¿DÓNDE REGISTRO LAS ACCIONES POR CONTROL PROPUESTO?

![](_page_45_Figure_1.jpeg)

- Los campos año y nombre del proceso se visualizan de los datos registrados en las hojas anteriores.
- Se registra la fecha de aprobación.

![](_page_45_Picture_4.jpeg)

- Seleccionar el mes, producto y registrar problemáticas y recomendaciones de mejora por mes y por producto.
- Registrar fecha propuesta de implementación y medio de verificación.
- La información de seguimiento lo registrará el responsable de supervisión.

![](_page_45_Picture_8.jpeg)

#### **PASO 8**

controles

tratamiento .

a la hoja

visualizar las cantidades por cada tipo de riesgo,

riesgo residual,

efectividad en el

Asimismo, visualizar la gráficas, y completar un comentario en el campo

 $"REP"$ ,

Ir

#### w -15 REPORTE DE ESTADO DE GESTIÓN INTEGRAL DE RIESGOS REPORTE DE ESTADO DE GESTIÓN INTEGRAL DE RIESGOS AÑO AÑO **PROCESO** PM01 PROCESO DE LA IDENTIFICACION 2023 **MES**  $6\phantom{1}$ 2023 **MES** 6 **PROCESO** PM01 PROCESO DE LA IDENTIFICACION **RESUMEN DE RIESGOS TIPO DE RIESGOS DESEMPEÑO INTEGRIDAD CANTIDAD RIESGOS** POR SU Seguridad de la  $|$ **Inconducta Desastres Operativo** Corrupción Información **Funcional** · Deserves  $\mathbf{0}$  $\Omega$  $\mathbf{0}$  $\mathbf{0}$  $\Omega$ · Operativo **B TOTAL**  $\mathbf{0}$ · Seguridad de la Información · Comupción **DESEMPEÑO INTEGRIDAD** · Inconducta funcional **NIVEL DE RIESGO** Seguridad de la Inconducta Corrupción **Desastres Operativo** Información **Funcional Muy Alto**  $\overline{\mathbf{0}}$  $\mathbf{u}$  $\mathbf{u}$ Alto  $\mathbf{0}$  $\mathbf{0}$ **Medio**  $\mathbf{u}$  $\mathbf{a}$ RIESGOS DE DESEMPEÑO **RIESGOS DE INTEGRIDAD BAJO**  $\mathbf{a}$  $\mathbf{a}$  $\mathbf{r}$  $\mathbf{a}$ **TOTAL** RIESGOS OPERATIVOS RIESGOS DE SEGURIDAD DE LA RIESGOS DE CORRUPCIÓN RIESGO INHERENTE vs RIESGO RESIDUAL INFORMACIÓN RIESGO INHERENTE vs RIESGO INHERENTE vs RIESGO RESIDUAL **RIESGO RESIDUAL** 1009 100% 1.00% 8.0% 80% 80% 60% 6.0M 60% 40% 40% 2.0%

0% 0%

Muy Alto

nw.

O% ON.

Rego Intereste

Alto

**B** Riego Residual ant ex del Tratamiento

100% 8.0%

**GOM** 

40%

20%

 $03$ 

0% 0%

Muy Alto

<sup>#</sup> Rivego Residual de spués del Tratamiento

ON: 0%

Medic

0% 0%

Baid

A y B. *Todos los campos se encuentran con fórmula, NO editar* .

nivel de riesgo **CLASIFICACIÓN** inherente, nivel de **Cantidad de Riesgos** implementación de y su

**INHERENTE** 

![](_page_46_Picture_477.jpeg)

![](_page_46_Picture_478.jpeg)

**A**

![](_page_46_Picture_7.jpeg)

![](_page_46_Figure_8.jpeg)

<sup>18</sup> Rivego Residual de spués del Tratamiento

0% 0%

0% 0%

Baix

Medio

Medio

## ¿DÓNDE VISUALIZO LOS RIESGOS?

**PASO 9** Ir a la hoja "MRI", y visualizar la cantidad de riesgos por cuadrante, según su nivel de exposición, *campo contiene fórmulas, NO modificar*. Asimismo, se tiene mapa de riesgos a nivel general y para los riesgos operativos, seguridad de la información, desastres y riesgos que afectan la integridad pública.

![](_page_47_Figure_3.jpeg)

**MAPA DE RIESGOS** 

(Antes del Tratamiento)

![](_page_47_Figure_4.jpeg)

![](_page_47_Figure_5.jpeg)

![](_page_47_Picture_6.jpeg)

# GESTIÓN DE OPORTUNIDADES

![](_page_48_Picture_1.jpeg)

![](_page_48_Picture_2.jpeg)

## ¿DE QUÉ PROCESO ESTOY GESTIONANDO LA OPORTUNIDAD?

![](_page_49_Figure_1.jpeg)

- 2. Fecha de aprobación: Registrar la fecha de aprobación por el Dueño de Proceso en formato dd/mm/aaaa.
- 3. Proceso: Seleccionar el proceso del cual se va a gestionar riesgos.
- 4. Tipo de Proceso: Campo con fórmula, No editar, al seleccionar el proceso, se visualizará si es misional, soporte o estratégico.
- 5. Órgano Dueño del Proceso: Seleccionar el órgano que dirige el dueño del proceso.
- 6. Órganos que participan en el proceso: Registrar los órganos que participan en el proceso, incluyendo al órgano del dueño de proceso, en siglas.

![](_page_49_Picture_7.jpeg)

**PASO 1** Ir al archivo *PGO*, ver hoja "*MO*", registrar la información en los campos en blanco.

![](_page_50_Figure_3.jpeg)

#### **LEYENDA**

1. Código generado automáticamente, tomando como referencia el código del proceso, el cual se selecciono en la cabecera del registro.

![](_page_50_Figure_6.jpeg)

- 2. Lista con opciones de origen (contexto, partes interesadas, ejecución del servicio y comunicación interna).
- 3. Seleccionar el tipo oportunidad: servicio, legal, tecnológico y gestión.
- 4. Seleccionar el tipo de producto (Nombre de producto de acuerdo a Gestión por Procesos).
- 5. Describir brevemente la oportunidad.
- 6. Listar los beneficios (efecto), que se obtiene al implementar la oportunidad.

![](_page_50_Picture_12.jpeg)

**PASO 2** Ir al archivo *PGO*, ver hoja "*MO*", registrar la información en los campos en blanco.

![](_page_51_Picture_612.jpeg)

![](_page_51_Picture_613.jpeg)

![](_page_51_Picture_614.jpeg)

## TRATAMIENTO – ACCIONES

#### **PASO 3**

En las hoja *"AS",* se registra las acciones por cada oportunidad. Según metodología, los riesgos con nivel de exposición *MEDIO*, *ALTO* y *MUY ALTO* deben ser tratados.

![](_page_52_Picture_245.jpeg)

LEYENDA 1. Colocar el código de la oportunidad del que se va a realizar tratamiento y en los siguientes campos de las sección identificación se visualizará la información registrada en la hoja MO.

- 2. Registrar la acción a implementar por cada oportunidad registrada.
- 3. Registrar el órgano responsable de implementar la acción.
- 4. Registrar la fecha planificada de inicio de implementación de la acción.
- 5. Registrar la fecha planificada de término de implementación de la acción.
- 6. Registrar los medios de verificación con los cuales se comprobará la implementación de la acción.

![](_page_52_Picture_11.jpeg)

seguimiento realizado en el mes y seleccionar estado de acción.

![](_page_53_Picture_155.jpeg)

**PASO 4** Ir al archivo *PGO*, ver hoja "AS", revisar las acciones definidas por cada oportunidad y registrar comentarios del

- Seleccionar el estado de la acción, cada vez que se realice seguimiento, los estados pueden ser Pendiente, En Proceso e Implementada, campo 48.
- Registrar actividades ejecutadas (resumen) en el mes que corresponda.

![](_page_53_Picture_4.jpeg)

![](_page_54_Figure_1.jpeg)

**PASO 5** Ir al archivo *PGO*, ver hoja "AS", revisar las acciones definidas por cada control propuesto y los comentarios de OIR.

#### Esta sección será completada por el responsable de supervisión:

![](_page_54_Picture_176.jpeg)

- 1. Seleccionar el estado de la acción, cada vez que se realice seguimiento, los estados pueden ser Pendiente, En Proceso e Implementada.
- 2. Registrar el porcentaje de avance, de acuerdo a las evidencias presentadas.
- 3. Registrar comentarios de la revisión (resumen) en el mes que corresponda.

![](_page_54_Picture_8.jpeg)

**PASO 6**

Ir a la hoja *"PGO"*, y visualizar la cantidad de oportunidades por cuadrante, según su nivel de exposición, *campo contiene fórmulas, NO modificar*.

#### **MAPA DE OPORTUNIDADES**

![](_page_55_Figure_4.jpeg)

![](_page_55_Picture_5.jpeg)

# ANEXO: MEDIDAS DE **CONTROL**

![](_page_56_Picture_1.jpeg)

![](_page_56_Picture_2.jpeg)

## *¿Qué son las medidas de control y cómo las definimos?*

*"De acuerdo con la Directiva de la CGR las medidas de control pueden ser definidas como las políticas, procedimientos, técnicas y otros mecanismos que permitan reducir los riesgos. Por cada riesgo que debe recibir tratamiento (según la evaluación de riesgos), se definen las medidas de control, que son la forma en que las entidades hacen frente a sus posibles riesgos."*

![](_page_57_Picture_2.jpeg)

#### Figura 5.2. Respuestas a riesgos según tipo de causa

![](_page_58_Picture_11.jpeg)

REGISTRO NACIONAL DE IDENTIFICACIÓN Y ESTADO CIVIL

Riesgos de Contraloría

### Cuadro 5.2. Ejemplos de medidas de control según su orientación

![](_page_59_Picture_9.jpeg)

![](_page_59_Picture_2.jpeg)

Fuente: Guía de Gestión de Riesgos de Contraloría

#### Ejemplo 1: Definición de medidas de control - Red de salud

En este ejemplo, se identificaron dos causas. Con respecto a la primera, vemos que la medida de control se ha redactado incluyendo en cursiva el texto que se refiere a su objetivo. La red de salud busca asegurar la actualización permanente del registro porque se analizó que una causa del riesgo era que este se encontraba desactualizado, lo cual dificultaba conocer el número de atenciones CRED realizadas de acuerdo con la edad del niño o de la niña.

Para el mismo riesgo, se identificó como causa externa "padrón nominal de niños y niñas menores de tres años con información desactualizada". Estrictamente, la red de salud no puede evitar la causa. Sin embargo, como los establecimientos de salud participan en el proceso de validación y actualización de la información con otros actores, se plantea que la red de salud verifique la entrega oportuna de información a las municipalidades, por parte de los establecimientos de salud a su cargo.

![](_page_60_Figure_3.jpeg)

la medida de control para vincularla con la causa.

la medida de control para vincularla con la causa.

Fuente: Guía de Gestión de Riesgos de Contraloría

![](_page_60_Picture_7.jpeg)

PP1

Riesgo: Debido a deficiencias en la estrategia de entrega de DNI a la población podría ocurrir que los ciudadanos no se presenten en la fecha y hora programada para la campaña de documentación itinerante ocasionando la afectación al ciudadano al no recibir su DNI.

![](_page_61_Figure_2.jpeg)

![](_page_61_Picture_3.jpeg)

Riesgo: El responsable de almacén podría realizar un retiro no autorizado de suministros en beneficio propio, afectando la disponibilidad de recursos en la entidad.

![](_page_62_Picture_89.jpeg)

Medida de control

Verificar inventario de suministros con el registro de ingresos y salidas (Kardex) corresponda con lo solicitado por usuarios.

![](_page_62_Picture_5.jpeg)

Riesgo: Debido a la falta de un proveedor alterno del servicios de internet, puede ocurrir la perdida de conectividad a internet, lo que ocasionaría que los servicios de certificación digital que brinda RENIEC se vean interrumpidos.

![](_page_63_Figure_2.jpeg)

![](_page_64_Picture_0.jpeg)